# **Sprintlink User Manual**

www.sprintlink.cn

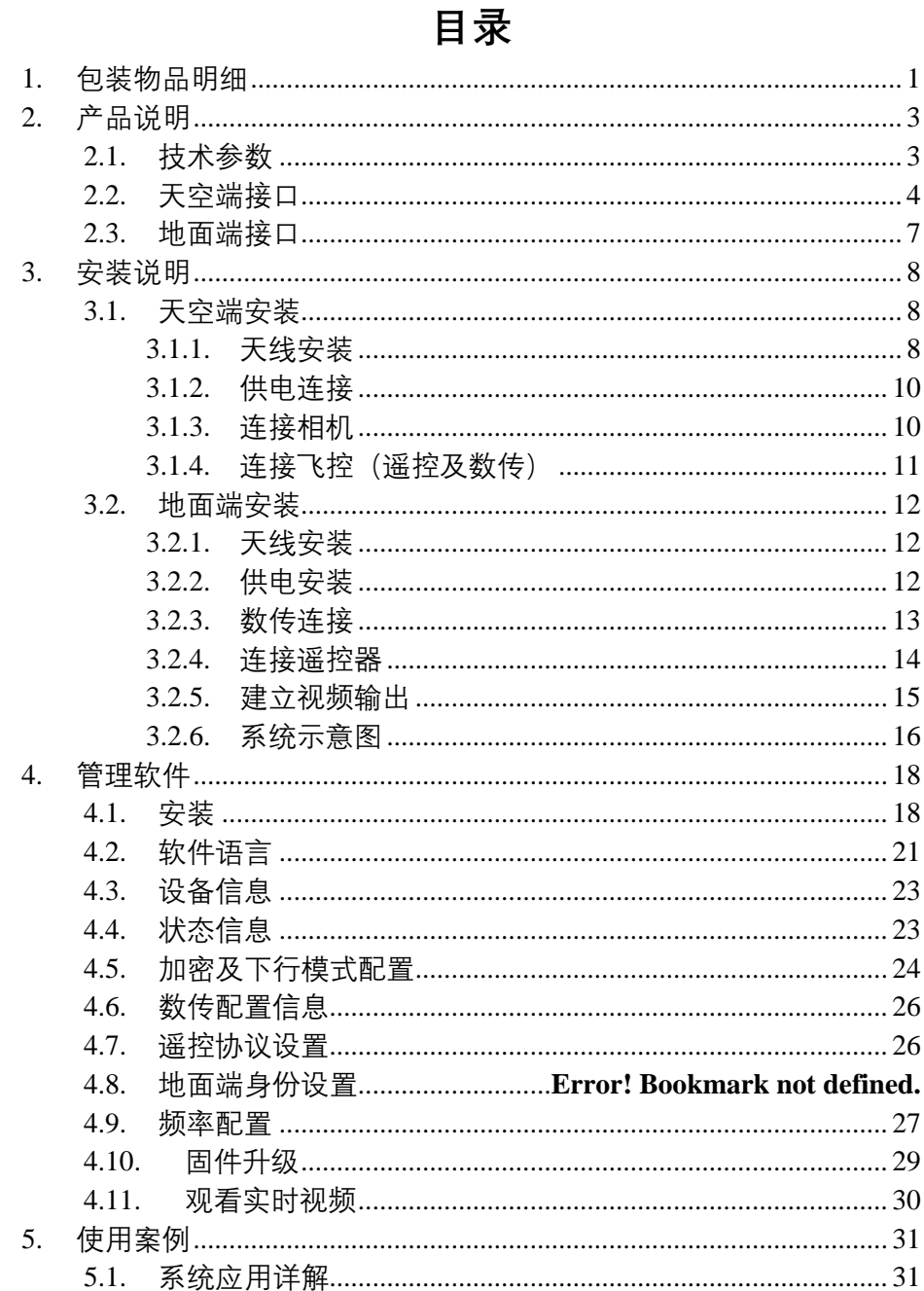

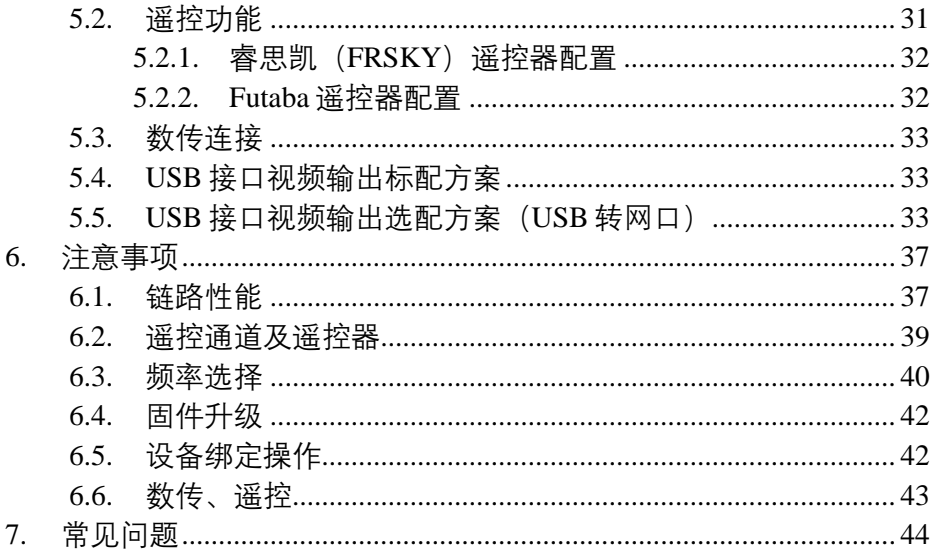

<span id="page-3-0"></span>**1. 包装物品明细 天空端 & 地面端**

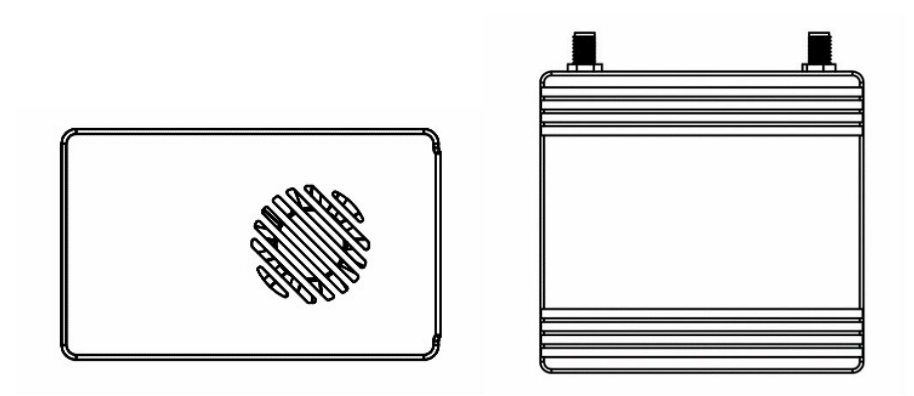

**天空端天线 & 馈线 ×2**

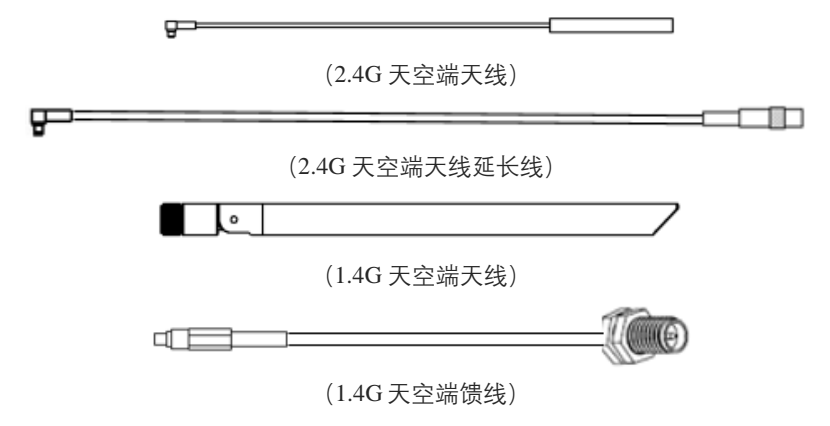

**天空端天线延长线使用示意图**

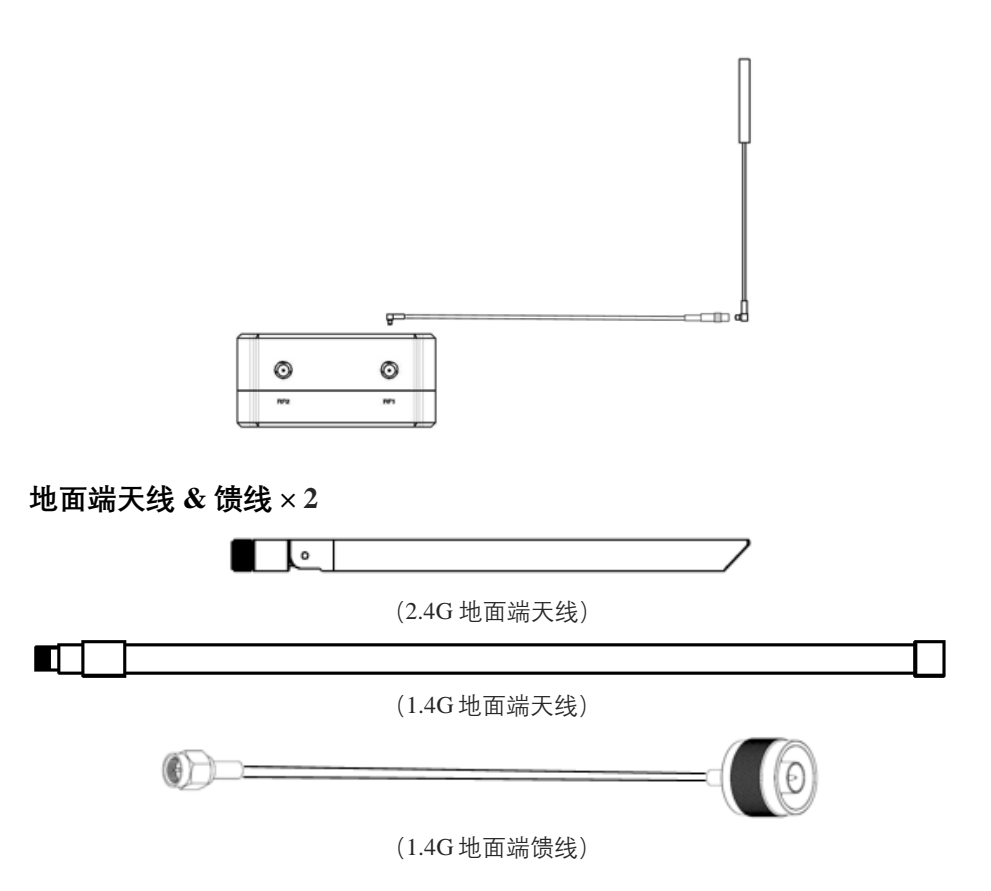

## **天空端线缆**

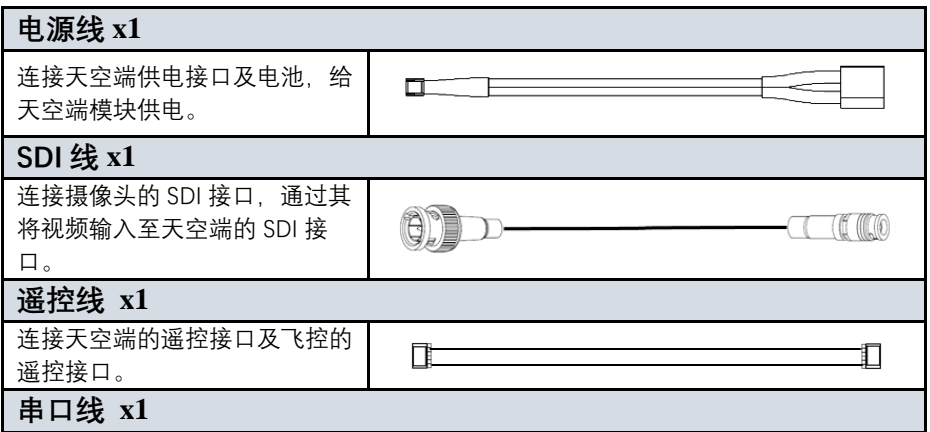

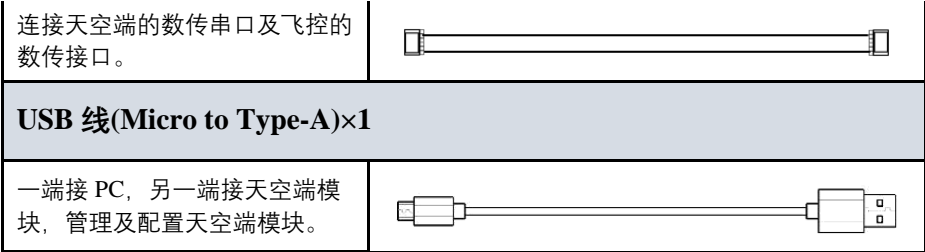

**地面端线缆**

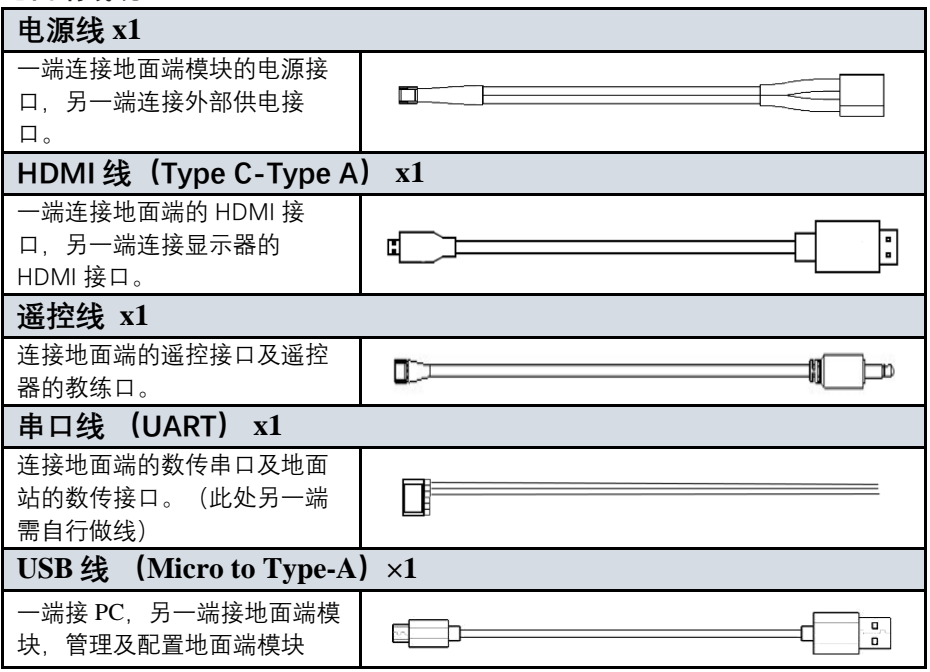

# <span id="page-5-0"></span>**2. 产品说明**

# <span id="page-5-1"></span>**2.1.技术参数**

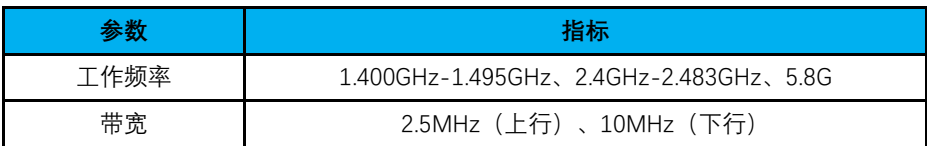

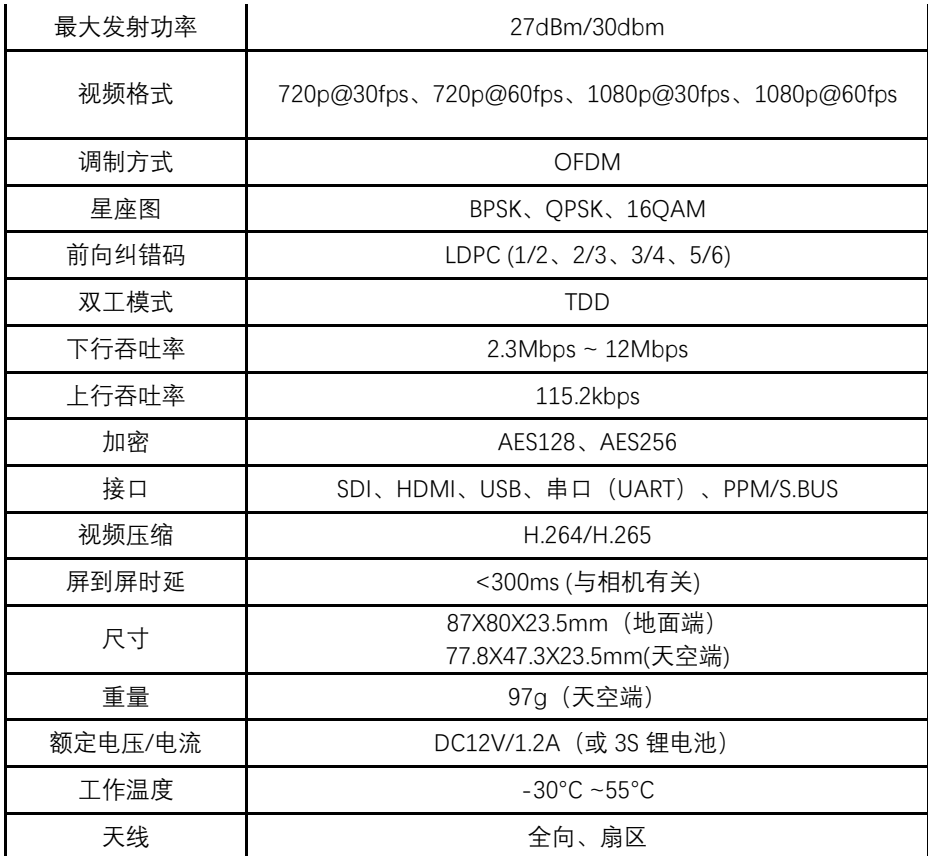

<span id="page-6-0"></span>**2.2.天空端接口**

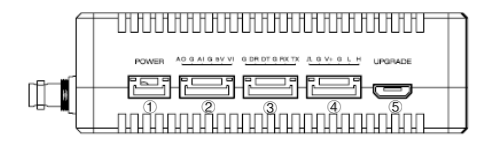

① 电源输入接口

连接 12V DC 供电至该接口, 输入源可为电池或者其他供电设备。

○<sup>2</sup> 保留接口

保留接口、暂未使用。

 $(3)$ 串口 $(UART)$ 

数传接口:一端连接飞控的数传接口,另一端连接天空端的串口,实现数传通信。 UART 的信号电平标准:LVCMOS-3.3V。

○<sup>4</sup> 遥控接口

一端连接天空端的遥控接口,另一端连接飞控的遥控接口,支持 PPM、S.BUS 协 议。V+提供 5V 供电。

○<sup>5</sup> Micro USB 接口

一端连接该 USB 接口,另一端可连接电脑或者笔记本的 USB 接口,可对模块进行 配置及升级等相关操作。

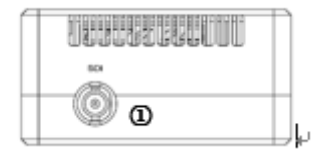

① SDI 接口

相机的 SDI 视频输入接口。

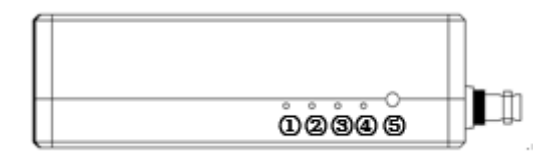

#### ① LED 1

该灯常亮表示天空端与相机 SDI 视频接口连通。

② LED 2

该灯常亮表示天空端与相机 AV 视频接口连通

③ LED 3

该 LED 灯常亮表示上行链路已连接,非常亮状态表示上行链路未正常连接。(该 功能天空端无效)

④ LED 4

该 LED 灯常亮表示下行链路已连接,非常亮状态表示下行链路未正常连接。(该 功能天空端无效)

⑤ 绑定按钮

按该按钮进行绑定操作。

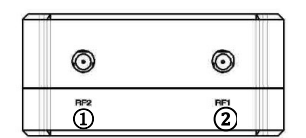

① RF2 接口

安装第二根天线至该 RF 接口。

② RF1 接口

安装第一根天线至该 RF 接口。

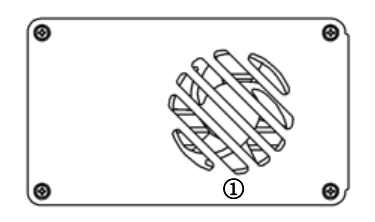

① 风扇口

该风扇口需正常通风,保障散热性能。

## <span id="page-9-0"></span>**2.3.地面端接口**

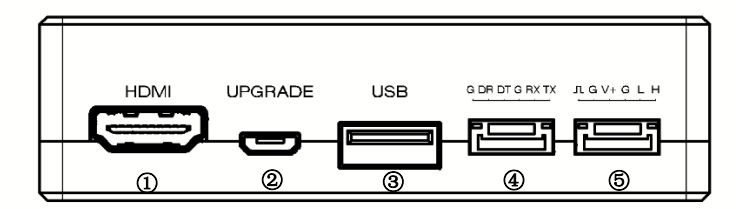

① HDMI 接口

视频输出接口,可连接显示器的 HDMI 接口进行视频播放。

② Micro USB 接口

一端连接该 USB 接口, 另一端可连接电脑或者笔记本的 USB 接口, 可对模块进行 配置及升级等相关操作。

③ USB 口

视频输出接口,可连接手机/电脑使用 QGC 进行视频播放。

 $(4)$  串口 (UART)

数传接口:一端连接地面站的 USB 接口,另一端连接该串口,实现数传通信。 UART 的信号电平标准:LVCMOS-3.3V。

⑤ 遥控接口

一端连接地面端的遥控接口,另一端连接遥控器的教练接口,支持 PPM、S.bus 协 议。V+提供 5V 供电。

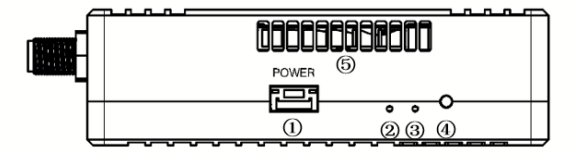

① 电源输入接口

连接 12V DC 供电至该接口,输入源可为电池或者其他供电设备。

② LED 1

该 LED 灯常亮表示上行链路已连接。非常亮状态表示上行链路未正常连接。

 $(3)$  LED 2

该 LED 灯常亮表示下行链路已连接。非常亮状态表示下行链路未正常连接。

④ 绑定按钮

按该按钮进行绑定操作,需长按 5 秒以上进行绑定状态。

⑤ 散热进风口

该进风口正常通风,保证散热性能。

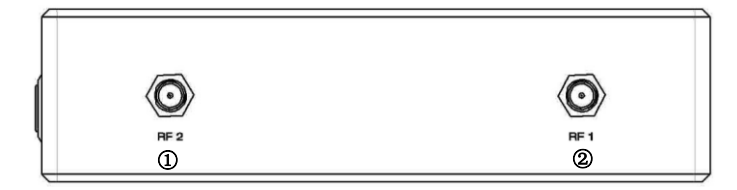

① RF2 接口

安装第二根天线至该 RF 接口。

② RF1 接口

安装第一根天线至该 RF 接口。

## <span id="page-10-0"></span>**3. 安装说明**

## <span id="page-10-1"></span>**3.1.天空端安装**

#### <span id="page-10-2"></span>**3.1.1. 天线安装**

◆ 2.4G 天空端模块

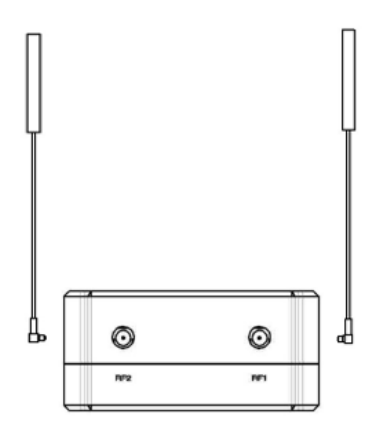

安装天空端天线分别至 RF1 及 RF2 接口。正确安装好时会出现"咔擦"一下的声音, 接口完全装好。

1.4G 天空端模块

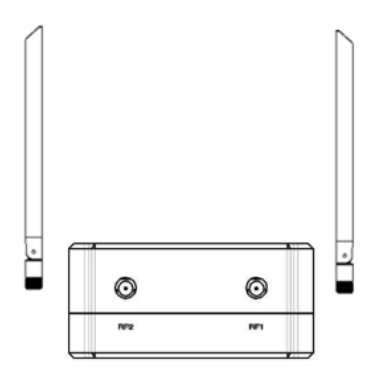

安装天空端天线分别至 RF1 及 RF2 接口。正确时需确保连接线完全卡入 MMCX 接 口中。

**注意:**

(1)为避免模块损坏,请先安装天线后上电。

(2)天空端在无人机上集成时,请避免天线的安装位置被无人机部件遮挡。

- (3) 2 个 RF 接口都需要安装天线。
- (4)请确保天线安装时天线接头垂直于模块。
- (5)当卸下天线时,请勿直接拉线缆,需正确用力抓住天线接口后拔出天线。

## <span id="page-12-0"></span>**3.1.2. 供电连接**

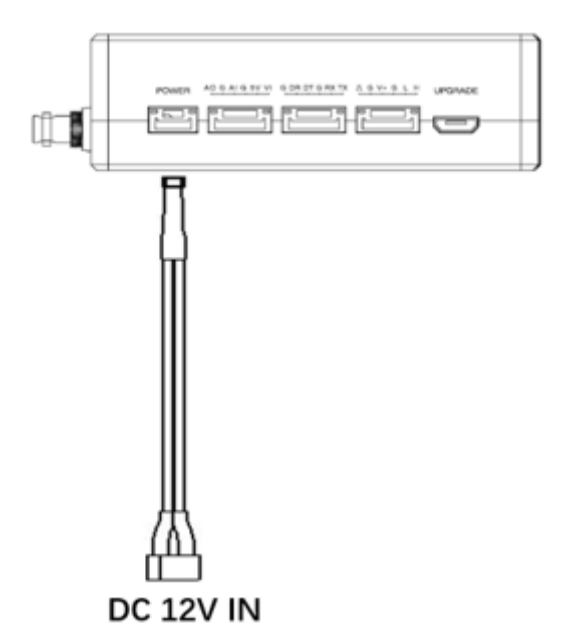

Pin-out: - - + +。插入 4PIN 的连接线至天空端的电源接头, 另一端航插接头连接至电 池或者无人机其他电源输出接口。推荐使用 12V DC。

#### **注意:**

(1)为避免模块损坏,请安装好天线后再上电。

(2)供电推荐:DC12V/1.2A(或 3S 锂电池)。

## <span id="page-12-1"></span>**3.1.3. 连接相机**

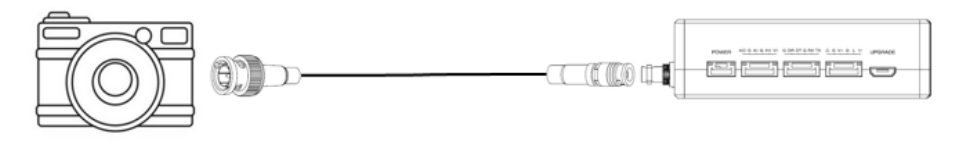

连接相机的 SDI 视频输出接口至天空端模块的 SDI 接口。

## <span id="page-13-0"></span>**3.1.4. 连接飞控(遥控及数传)**

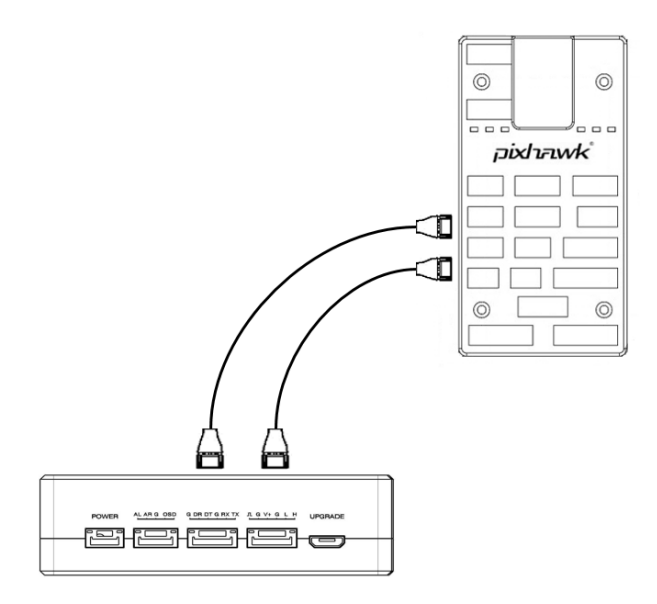

数传连接: 6PIN 接口连接天空端模块的串口 (UART), 另一端连接飞控的数传接 口。数传波特率可配置。

遥控连接:6PIN 接口连接天空端模块的遥控接口,另一端连接飞控的遥控接口。支 持 PPM 及 S.BUS 协议。

#### **注意:**

(1)不同版本的飞控对应的接口类型可能不同,需使用对应的线缆。

# <span id="page-14-0"></span>**3.2.地面端安装**

#### <span id="page-14-1"></span>**3.2.1. 天线安装**

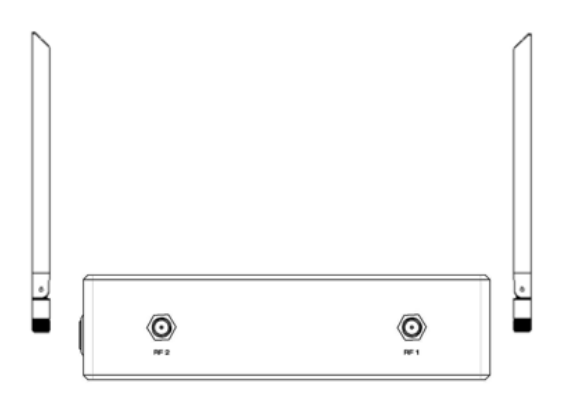

通过 RF 连接线缆将地面端天线正确连接至 RF1 及 RF2 接口,确保接口安装紧密。 **注意:**

- (1) 为避免模块损坏,请先正确安装天线后再上电。
- (2) 确保天线垂直于模块,并拧紧连接线缆两端的接头,但不要拧的过紧以免损坏天 线。
- (3) 2 根天线均需安装。
- (4) 模块工作期间,天线需垂直于模块。

#### <span id="page-14-2"></span>**3.2.2. 供电安装**

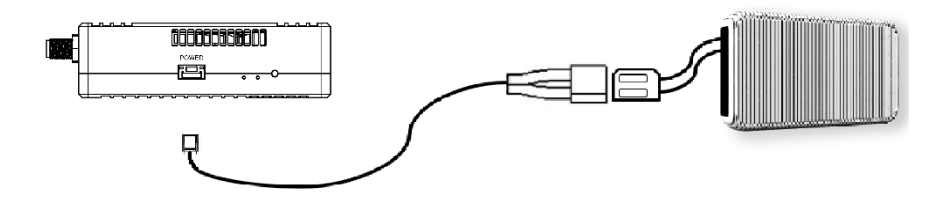

4PIN 接口连接地面端的电源接口,另一端连接电池或其他电源输入设备。供电 8- 15V DC,推荐使用 12V DC。

#### **注意:**

- (1) 为避免模块损坏,请先安装天线后再上电。
- (2) 供电推荐:DC12V/1.2A(或 3S 锂电池)。

#### <span id="page-15-0"></span>**3.2.3. 数传连接**

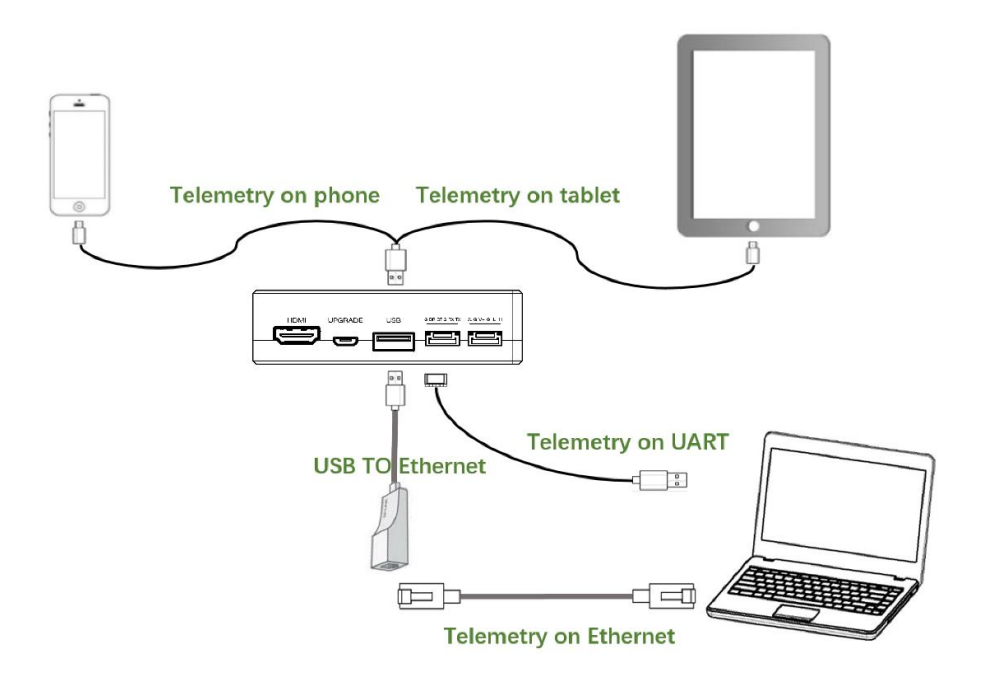

使用 TTL-USB 线: 6PIN 接口连接地面端的串口, 另一端 USB 连接地面站, 可实现 地面端模块与地面站的数传通信功能。

使用 USB 数据线:在手机或者平板上实现数传通信。

使用 USB 转网口: 通过网线连接 PC 在地面站软件上实现数传通信。

#### **注意:**

(1) 请确保波特率配置正确:地面站和 Sprintlink 模块的图传波特率一致。

(2) 线序与 Sprintlink 模块接口定义匹配。

## <span id="page-16-0"></span>**3.2.4. 连接遥控器**

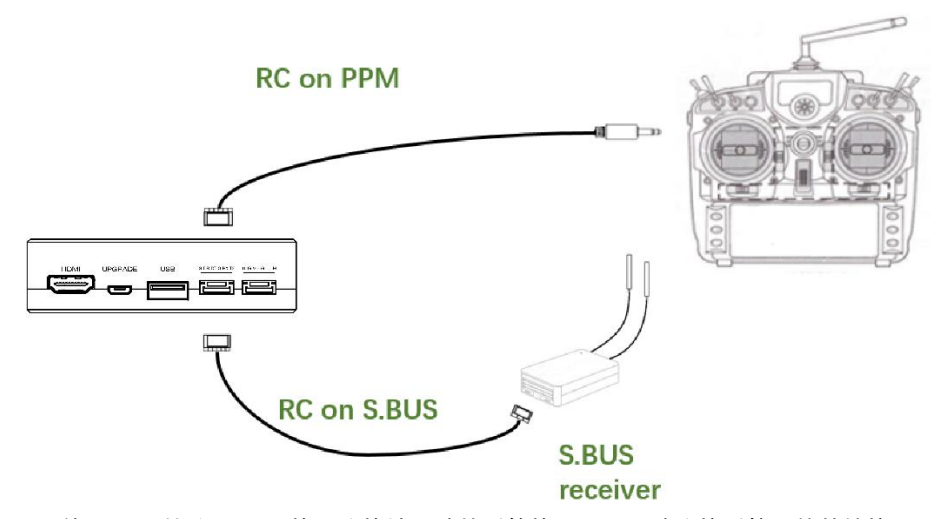

使用 PPM协议:6PIN接口连接地面端的遥控接口,另一端连接遥控器的教练接口, 遥控器将遥控信号输入至地面端模块。

使用 S.BUS 协议:6PIN 接口连接地面端的遥控接口,另一端连接 S.BUS 接收机, S.BUS 接收机与遥控器进行无线通信。

#### **注意:**

- (1) 请确保遥控器配置为教练模式,配置为对应的 PPM 或者 S.BUS 工作模式。
- (2) 线序与 Sprintlink 模块接口定义匹配。
- (3) 如使用 S.BUS 接收机, 接收机与 Sprintlink 模块的工作频率需有一定的隔离度 保证,比方 2.4G 遥控器不能与 2.4G sprintlink 设备同时使用。

#### <span id="page-17-0"></span>**3.2.5. 建立视频输出**

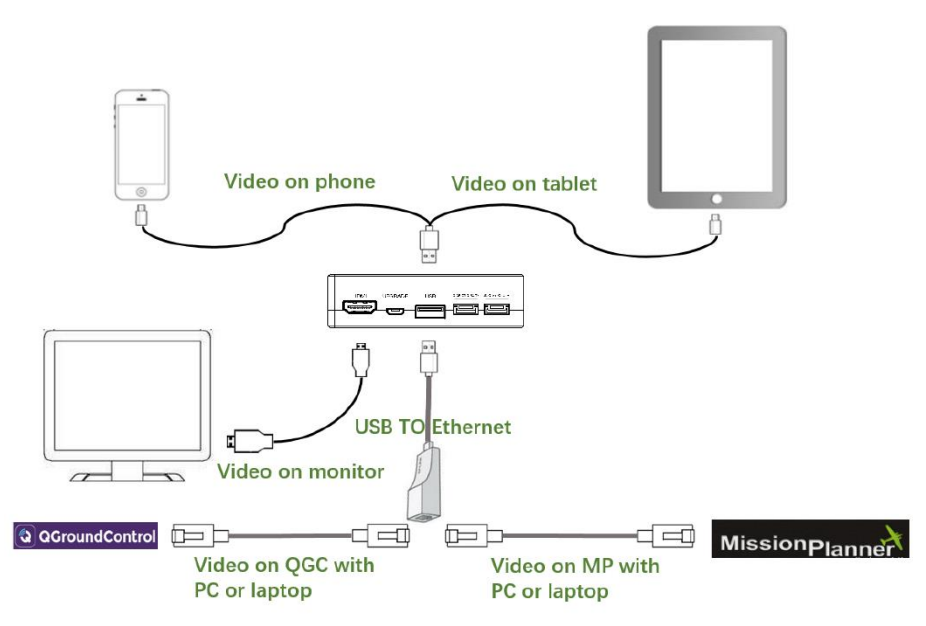

地面端通过 HDMI 线将视频输出到显示器; 通过手机 USB 数据线连接到手机或者平 板,打开 QGC 观看视频。

通过使用 USB 转网口模块,再通过网线连接 PC 或者笔记本,可在 QGC 或者 MP 上 进行视频观看。

**注意:**

(1) 如使用手机观看视频, 如使用手机观看视频, 请使用 sprintlink 官方定制 QGC。

(2) 使用 USB 转网口模块,需要进行对应的地面站配置。

## <span id="page-18-0"></span>**3.2.6. 系统示意图**

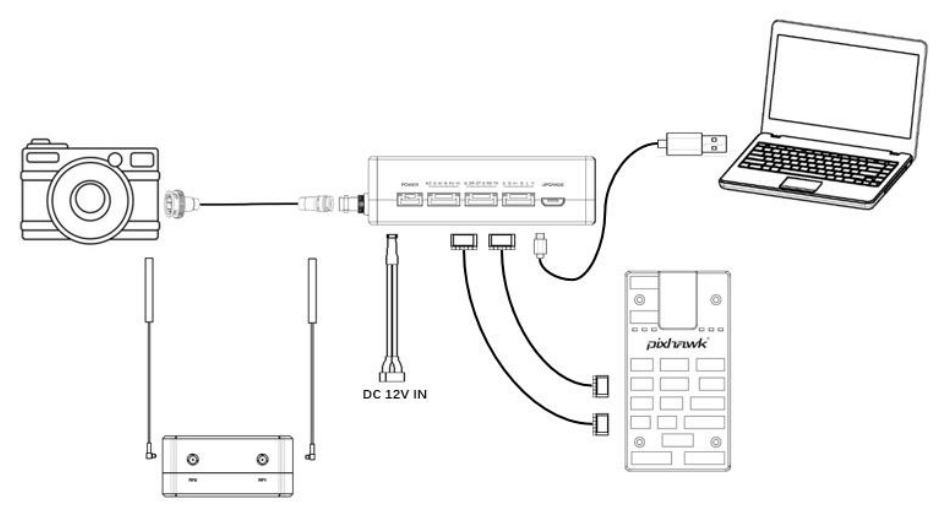

1. 连接天线至地面端模块的 RF 接口

2. 连接相机的 HDMI 视频输出接口至天空端的 HDMI 接口。

3. 连接天空端模块的遥控接口至飞控的遥控接口。

4. 连接飞控的数传接口至天空端模块的数传串口。

5. 打开相机电源开关并设置视频格式等参数。

6. 连接 12V DC 供电至天空端模块的电源接口,并打开供电开关。

7. 如需最新版本固件,通过 USB 线连接天空端模块及 PC 或者笔记本,使用 Sprintlink 管理软件升级固件。

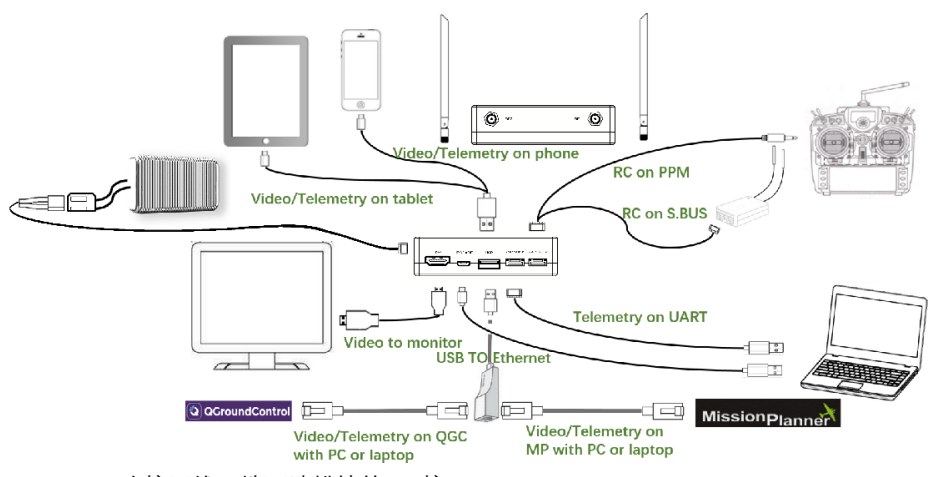

- 1. 连接天线至地面端模块的 RF 接口。
- 2. 调整遥控器至教练模式,如使用 PPM 模式则连接地面端的遥控接口至遥控器 的教练口;如使用 S.BUS 协议,则需使用 S.BUS 接收机与地面端建立有线连 接,接收机与遥控器建立连接。
- 3. PC 或笔记本通过 TTL-USB 线缆连接地面端模块的数传接口,建立数传通信; 也可在手机或者平板上使用 QGC 建立数传通信;也可以通过 USB 转网口模 块,再通过网线连接 PC 或者笔记本,在 QGC 或者 MP 上实现数传通信。
- 4. 如需在显示器上观看视频, 则通过 HDMI 线连接显示器和地面端模块; 如需 在手机或者平板上观看视频, 则通过 USB 数据线连接手机或者平板, 使用 OGC 在手机或者平板上观看视频; 也可以通过 USB 转网口模块, 再通过网线 连接 PC 或者笔记本,在 QGC 或者 MP 上观看视频。
- 5. 连接 12V DC 电源至地面端供电接口,并打开电源开关。
- 6. 如需最新版本固件,通过 USB 线连接地面端模块及 PC 或者笔记本,使用 Sprintlink 管理软件升级固件。

# <span id="page-20-0"></span>**4. 管理软件**

## <span id="page-20-1"></span>**4.1.安装**

我司提供安装文件,安装文件名称如下: Sprintlink Setup。

双击安装程序进行安装界面,如需生成桌面快捷方式,请在点击方框勾选,无需安 装则不勾选。配置完成后,继续安装点击"Next",如需取消安装点击"Cancel"。

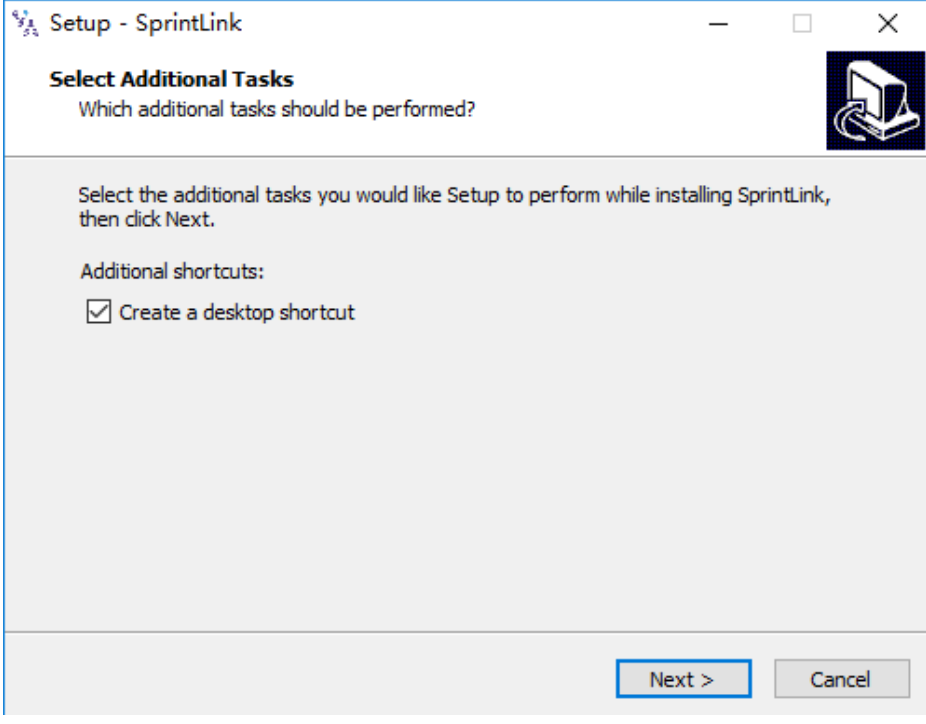

点击"Install"继续进行安装,如需回到上一步,则点击"Back",如需取消安装点击 "Cancel"。

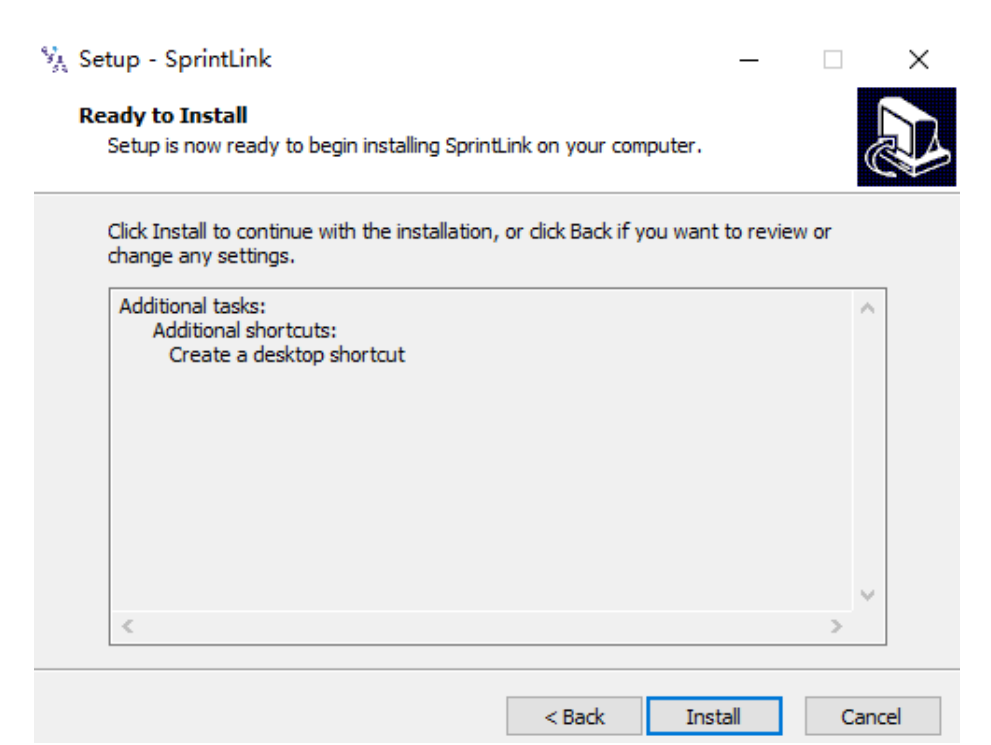

此处已进行至安装驱动程序环节,如需安装驱动程序,点击"下一步",如需取消安 装点击"取消"。

**注意:请关闭防火墙软件,否则防火墙可能阻止驱动程序的安装。**

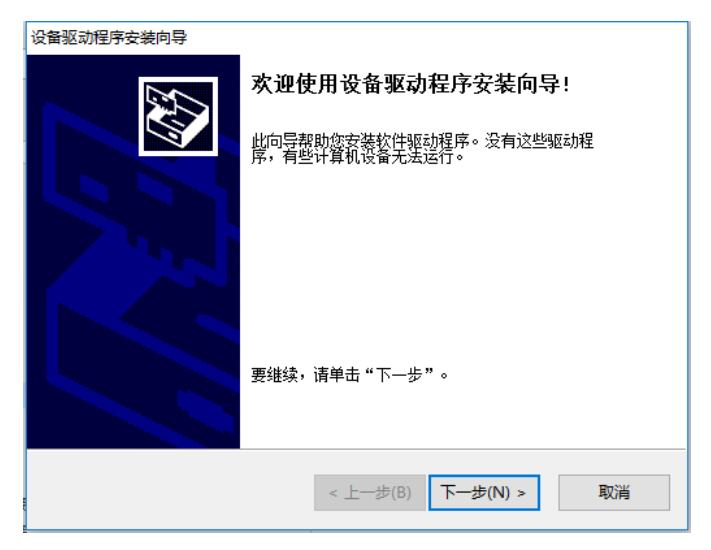

到此处,程序及驱动程序均已安装完成。

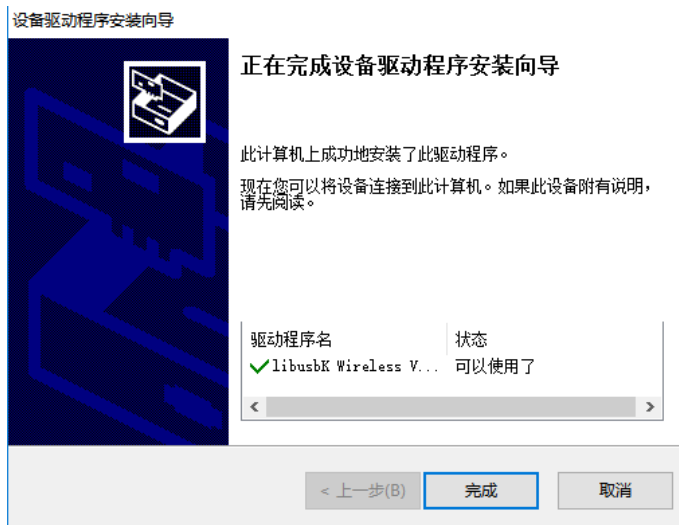

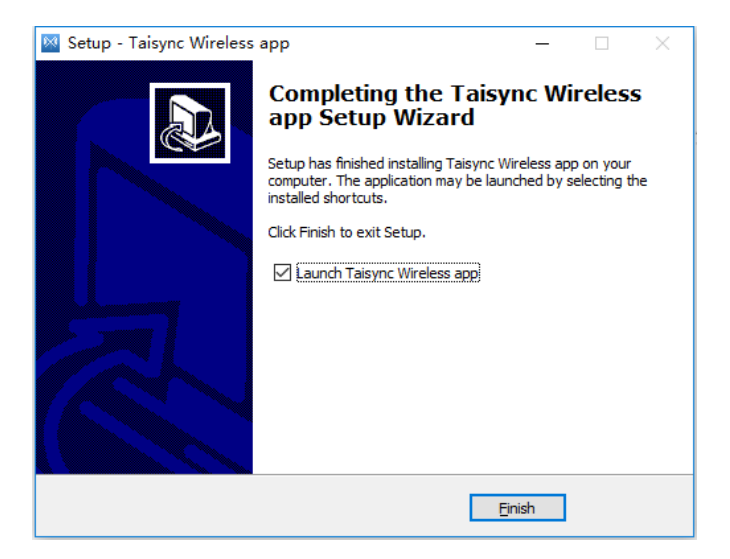

## <span id="page-23-0"></span>**4.2.软件语言**

软件支持中文及英语显示,软件根据操作系统自行选择。 如中文操作系统将软件将使用中文显示,其他操作系统就使用英文显示。 如果设备未正常通过 USB 线连接电脑,管理软件界面如下:

 $\Box$  $\times$ 

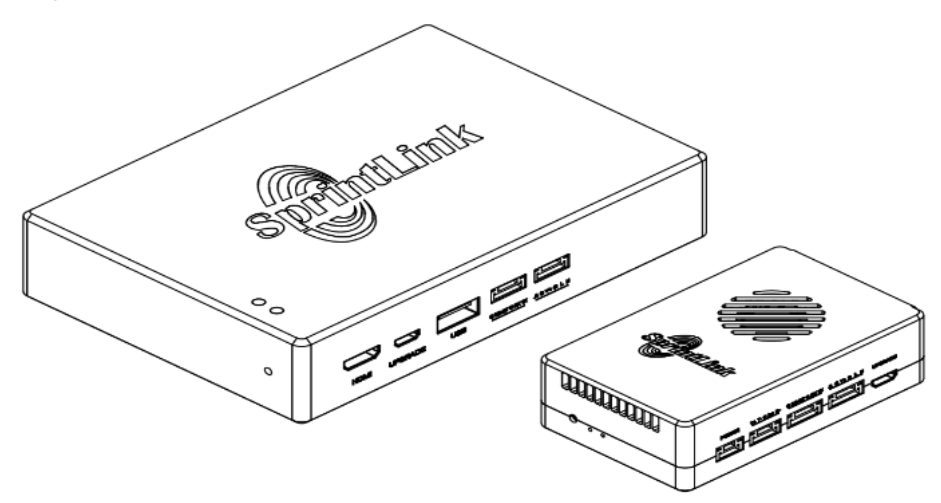

请连接设备

如果设备通过 USB 线正常连接电脑,管理软件界面如下:

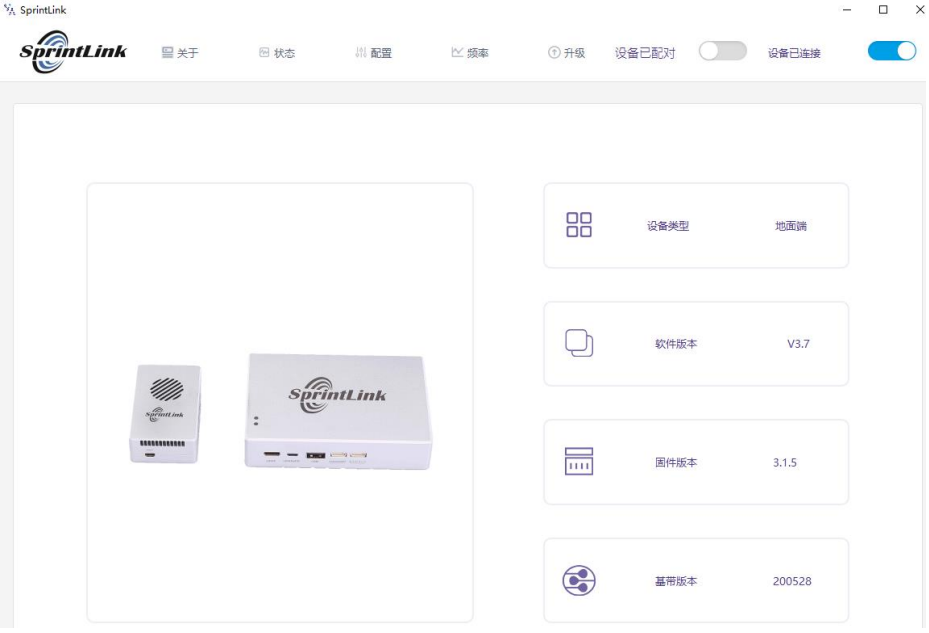

## <span id="page-25-0"></span>**4.3.设备信息**

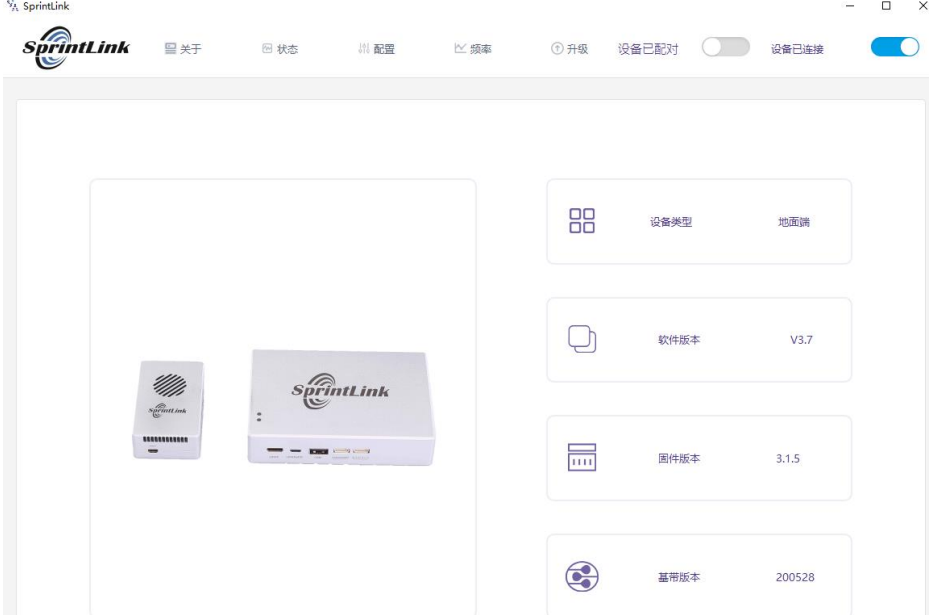

可显示的设备信息: 设备类型、软件版本、固件版本、基带版本。

# <span id="page-25-1"></span>**4.4.状态信息**

 $\circ$ 

读取天空端及地面端状态信息,可读取信号强度、上下行速率、距离、信噪比、基 带及射频温度。

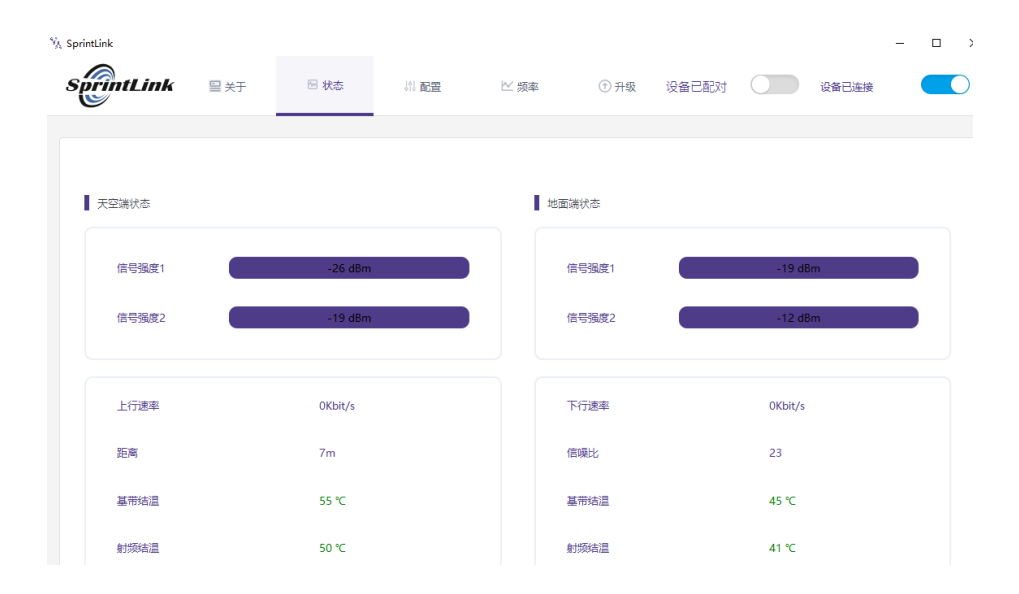

# <span id="page-26-0"></span>**4.5.加密及下行模式配置**

如需进行参数配置,则设备必须在绑定状态。

配置项可进行加密功能、下行模式、波特率、遥控器模式、数传接口。

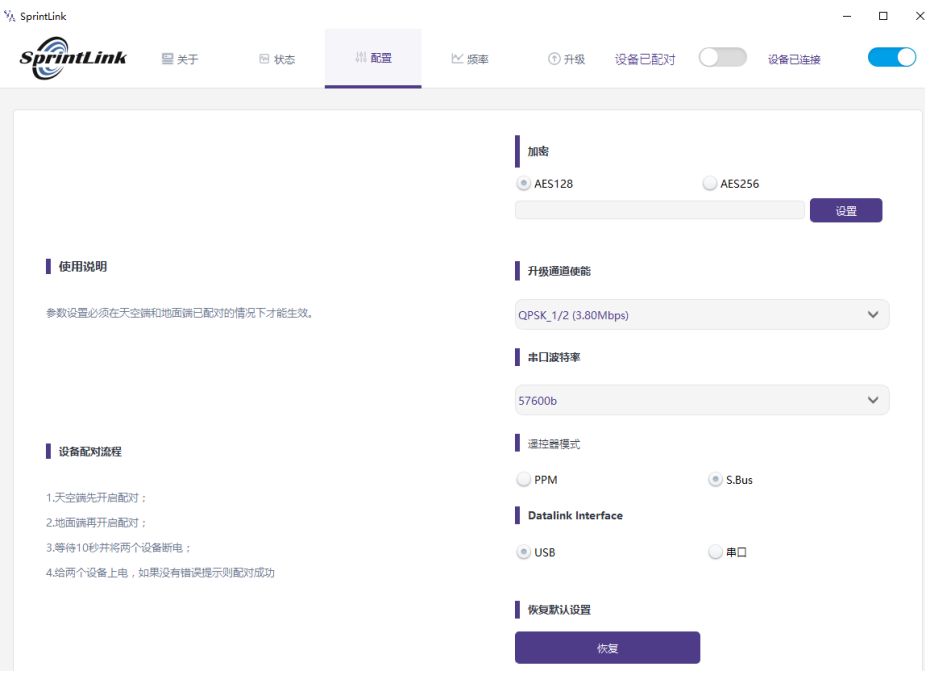

加密功能配置选项

加密功能的开启需要分别配置天空端及地面端的加密一致。

下行模式配置界面如下:

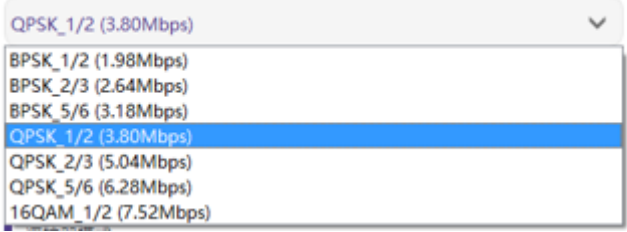

## <span id="page-28-0"></span>**4.6.数传配置信息**

点击顶部的配置大项后,可查看串口波特率设置选项,可配置数传通道的波特率。

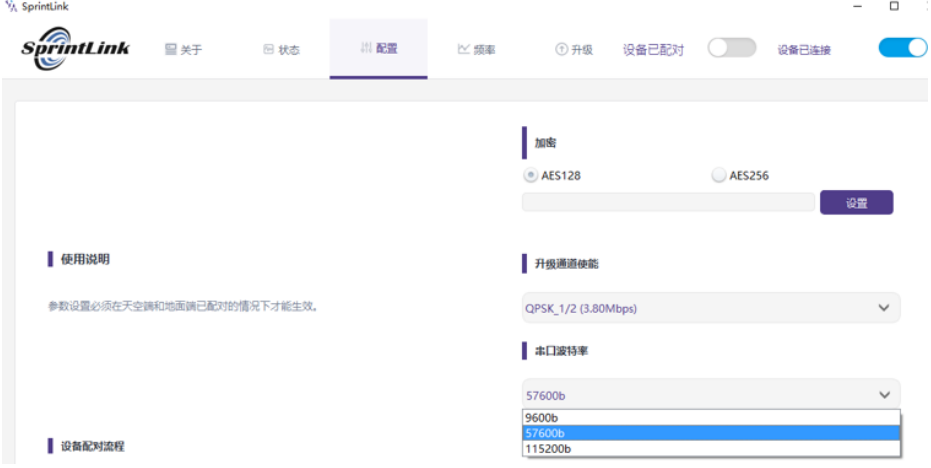

串口波特率支持:9600、57600、115200。

数传接口配置:使用串口或者 USB 接口进行数传通信。串口为设备的 6 针接口; USB 接口地面端可使用 USB 转网口设备,通过网口进行数传通信,或者 USB 线直连移 动版 QGC,进行数传通信。使用 USB 进行数传通信为选配功能。

**Datalink Interface** 

O USB

 $\left( \bullet \right)$   $\boxplus$   $\Box$ 

## <span id="page-28-1"></span>**4.7.遥控协议设置**

点击顶部的配置大项后,可查看遥控器模式设置。

■ 遥控器模式

O PPM

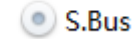

遥控通道支持 PPM 及 S.Bus 协议,协议可配置。

## <span id="page-29-0"></span>**4.8.频率配置**

包括当前工作频段、信道选择、工作模式、天线测试。

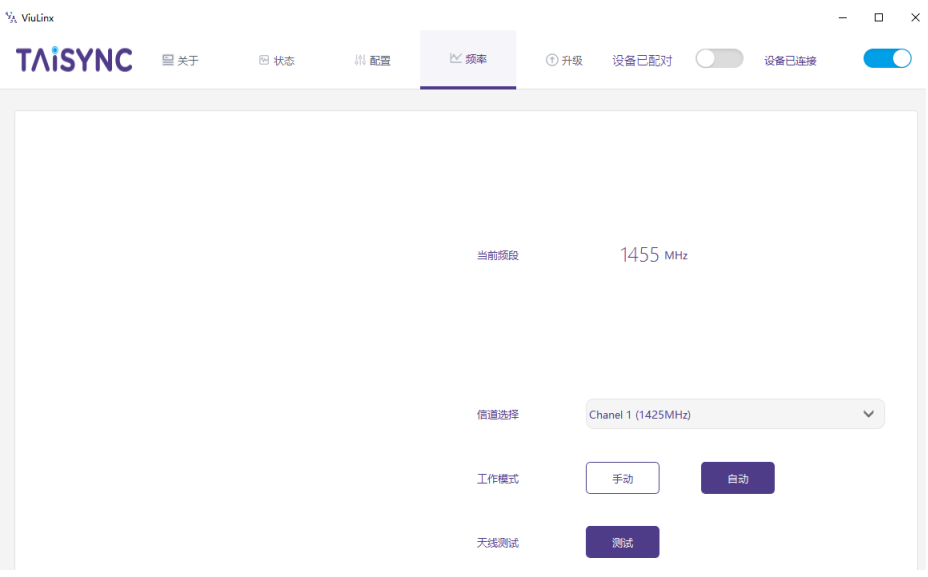

频率工作模式:手动、自动。

手动模式: 模块管理员可手动配置工作频点。自动模式: 设备开机后自动选择工作 频点。

下图为 1.4G 模块的频率配置界面截图:

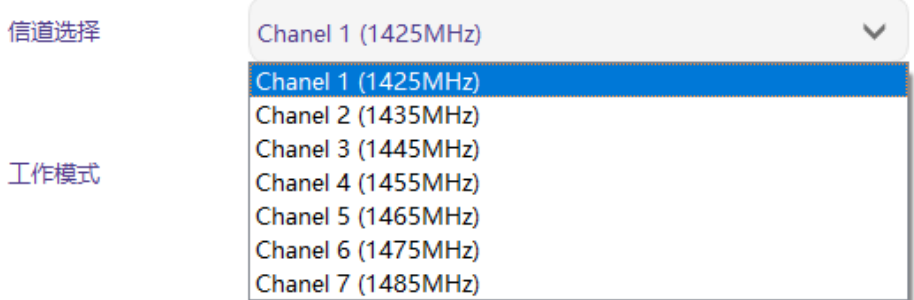

天线测试功能可以检测天线/馈线是否正确选用及安装。点击测试。

天线测试

测试

根据弹窗提示将天空端拿到 5 米以外,点击测试。

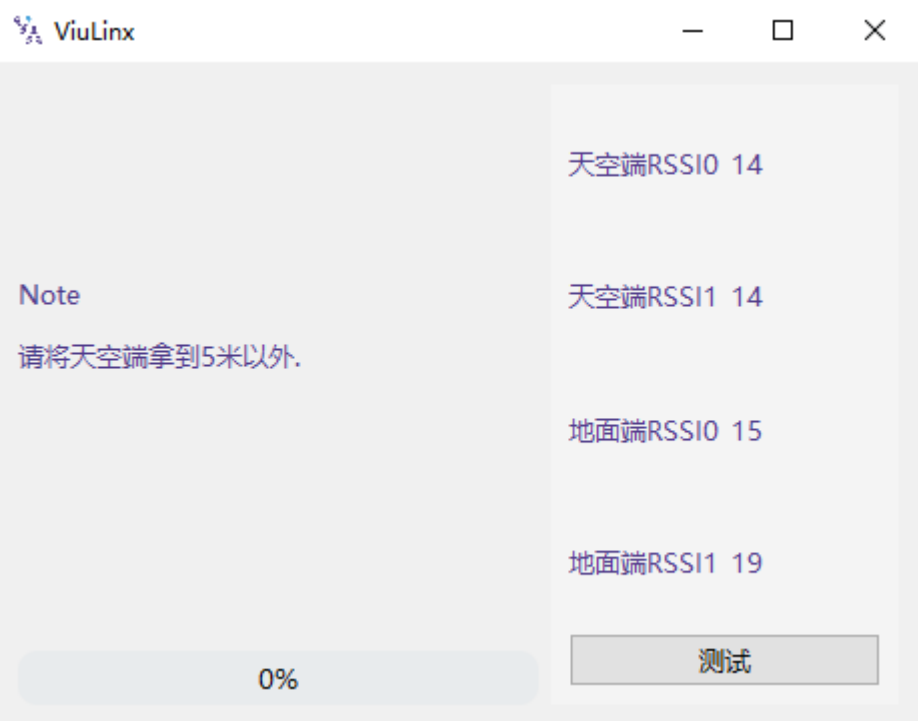

检测过程中,可以看到天线检测进度条。

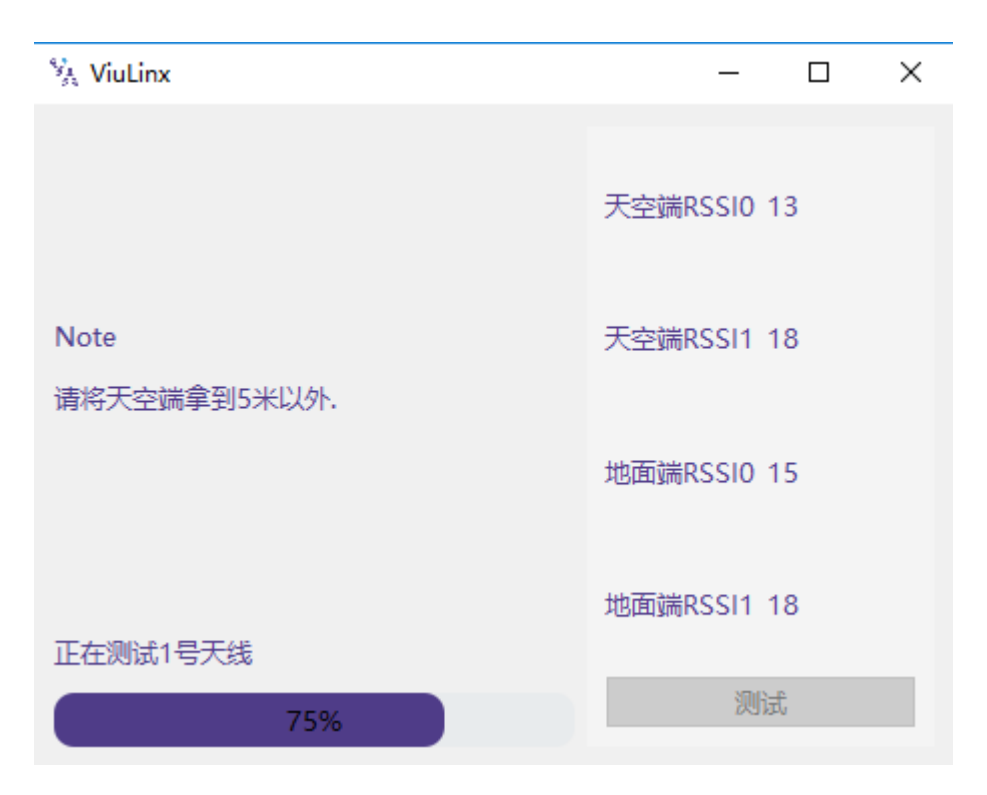

检测完成后,弹窗提示是否通过。如果没有通过,请检查天线、馈线是否完好以及是否 正确安装使用。

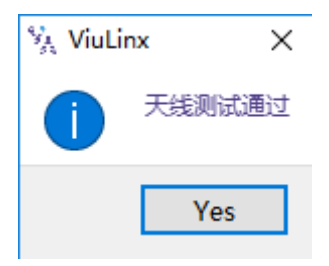

## <span id="page-31-0"></span>**4.9.固件升级**

注意:天空端及地面端模块的升级需独立升级,使用 USB 连接 PC 或者笔记本后使 用管理软件进行固件升级。

选择所需的升级文件,然后点击升级按钮。

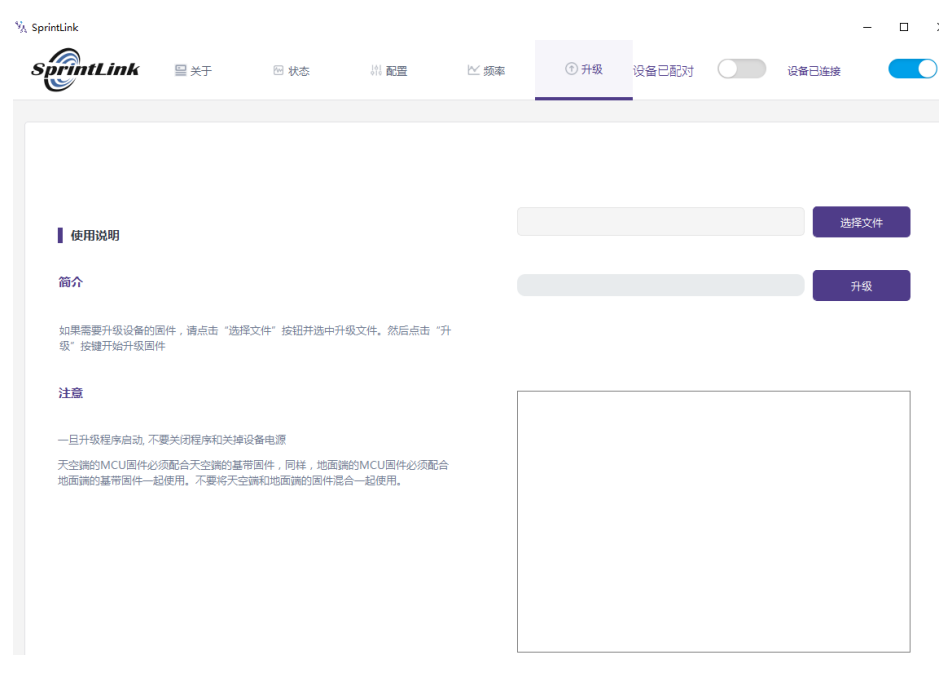

## <span id="page-32-0"></span>**4.10. 观看实时视频**

显示器观看视频:直接使用 HDMI 线连接显示器及地面端模块。

手机观看视频: 通过 USB 线连接手机, 在 QGC 上观看视频。

可通过 USB 转网口,在 QGC 或者 MP 地面站上进行视频观看。该项功能为选配功 能。

# <span id="page-33-0"></span>**5. 使用案例**

## <span id="page-33-1"></span>**5.1.系统应用详解**

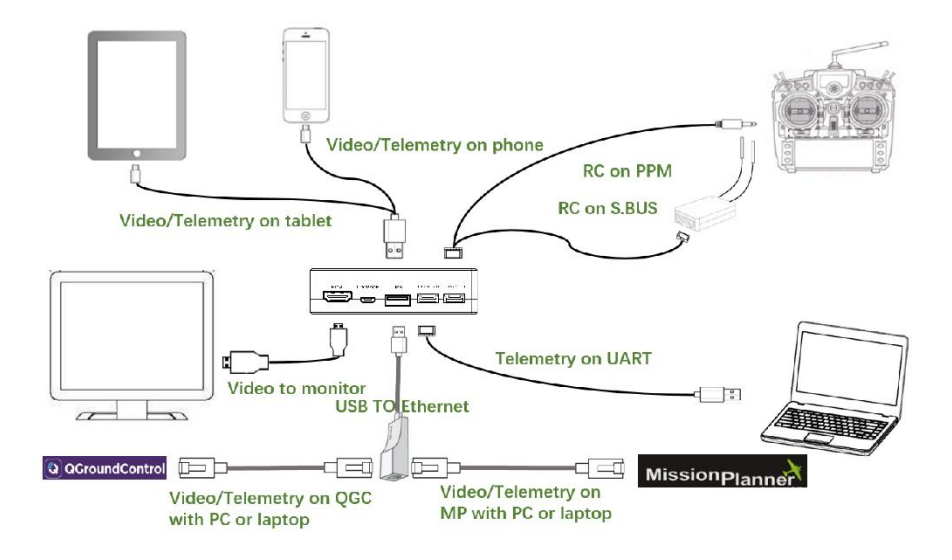

## <span id="page-33-2"></span>**5.2.遥控功能**

遥控功能可选择 PPM 及 S.BUS 协议进行通信,如果使用 PPM 协议请使用 Sprintlink 标配的遥控线连接地面端及遥控器的教练口。如果使用 S.BUS 协议,需额外使用支持 S.BUS 的接收机, 地面端连接 S.BUS 接收机, S.BUS 接收机与遥控器建立无线通信。2种 使用方式下,均需要遥控器配置对应的模式。如使用 S.BUS 接收机,请使用工作频率不 同于图传模块工作频率的接收机。

使用 PPM 模式时天空端模块需连接飞控 (Pixhawk4) 的 PPM RC 接口。 使用 S.BUS 模式时天空端模块需连接飞控 (Pixhawk4) 的 DSM/S.BUS RC 接口。

## <span id="page-34-0"></span>**5.2.1. 睿思凯(FRSKY)遥控器配置**

#### $\blacksquare$  PPM mode

Model setup 大项-Trainer 子项的 mode 调整为 Slave/Jack。

需将 Model setup 大项-Internal RF 子项的 mode 调整为 OFF,关闭 S.BUS 模式。

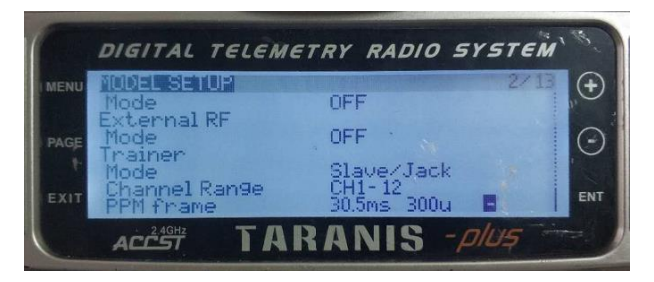

#### $\blacksquare$  S.BUS mode

Model setup 大项-Internal RF 子项的可调整为 LR12、D8、D16、OFF。OFF 表示关闭 S.BUS 模式。

根据接收机的类型选择 LR12、D8、D16 选项。

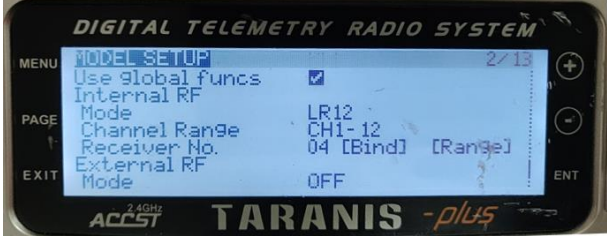

#### <span id="page-34-1"></span>**5.2.2. Futaba 遥控器配置**

#### $\leftarrow$  S.BUS mode

Linkage menu 大项-system 子项的 mode 可调整为 FASSTest-14CH、FASSTest 12CH、 FASST MULTI、FASST 7CH、S-FHSS。根据接收机类型进行不同的模式设置。

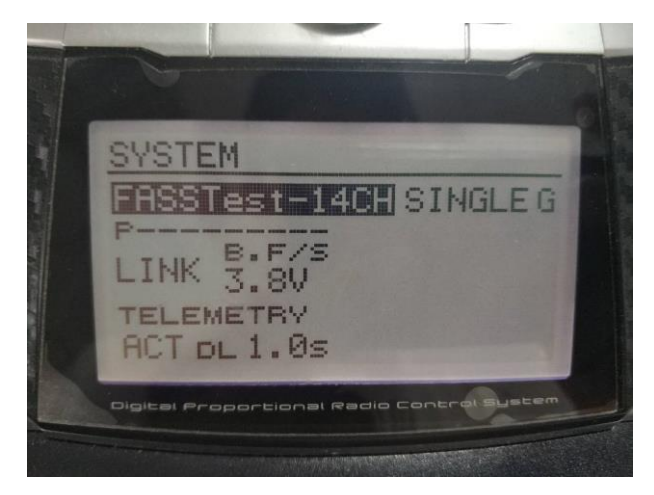

#### $\perp$  PPM mode

使用 Sprintlink 标配的教练线与 futaba 的教练线(一端连接 futaba 的教练口,另一端 为 3.5mm 接头) 进行连接, 可直接使用 PPM 模式, 无需另行配置。

## <span id="page-35-0"></span>**5.3.数传连接**

天空端模块的数传串口连接 Pixhawk4 飞控的 TELEM1 端口。

## <span id="page-35-1"></span>**5.4.USB 接口视频输出标配方案**

标准方式:USB 连接手机或者 Ipad, Sprintlink 方案支持在 QGC APP 上显示视频并 完成数传通信。

## <span id="page-35-2"></span>**5.5.USB 接口视频输出选配方案(USB 转网口)**

通过 USB 转网口的方式,实现在 QGC 或者 Mission Planner 地面站观看视频。该版 本需要使用不同版本的固件,如需使用该功能请联系 Sprintlink 提供技术支持。

目前支持的 USB 转 Ethernet 适配器的芯片型号是 rtl8152/8153。推荐使用的 USB 转 网口适配器型号:TP-LINK UE200、TP-LINK UE300、TP-LINK UG310、TP-LINK  $UF21<sub>o</sub>$ 

QGC 观看视频 4.

PC IP 设置为 192.168.199.33。

点击常规大项,视频来源:UDP Video Stream,UDP 端口 5600。

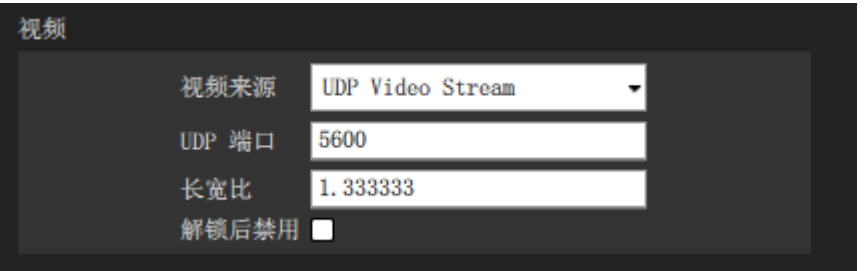

如常规项没有视频配置子项,请确认 Sprintlink 目录中,确认未 Enable Sprintlink 这 项未勾选。

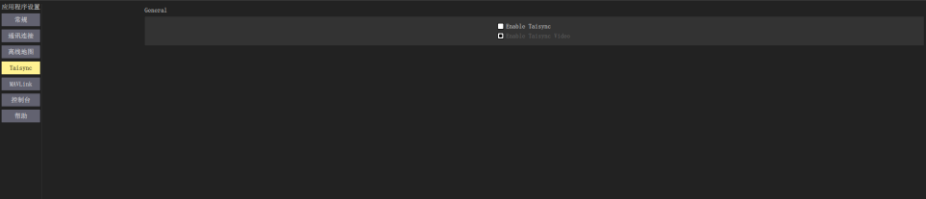

通过 Sprintlink 项可以观察设备的连接状态、设备信息,可以进行视频配置、视频源 配置及 IP 配置。

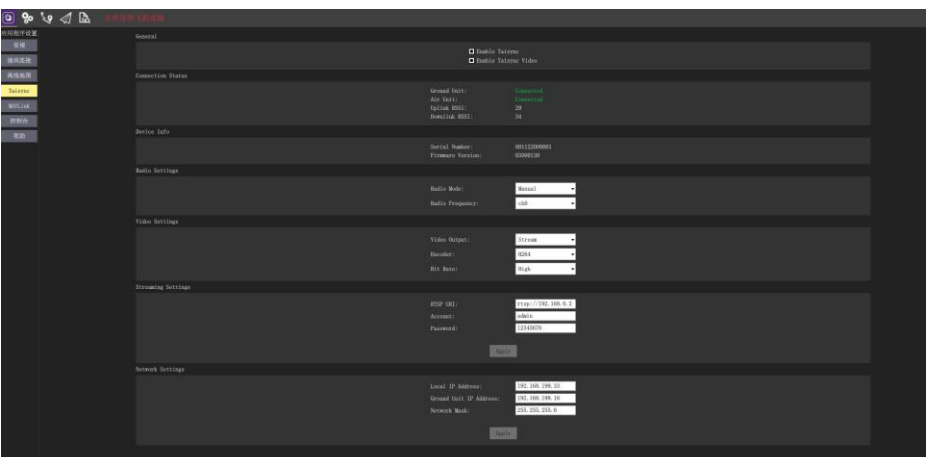

使用网口数传,类型调整为 UDP,监听端口 14550。

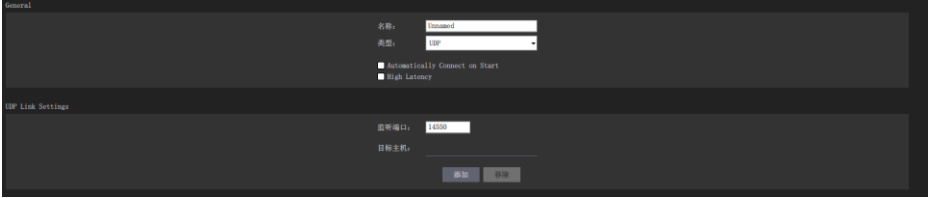

← Mission Planner 观看视频

PC IP 设置为 192.168.199.33。

右键图像区域,选择 Video-Set GStreamer Source。

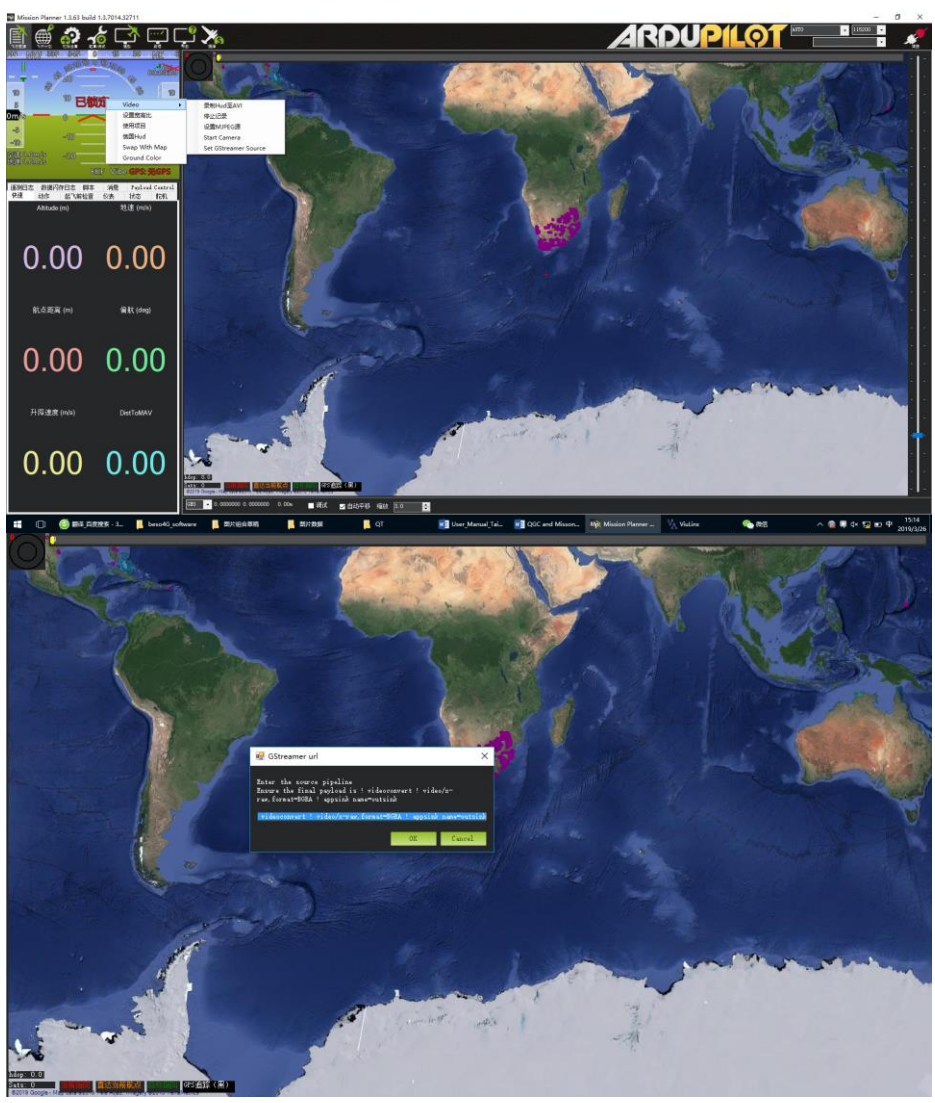

GStreamer url: gst-launch udpsrc port=5600 ! application/x-rtp ! rtpjpegdepay ! videoconvert ! video/x-raw,format=BGRA ! appsink name=outsink。

初次使用该功能时程序会更新插件,更新完后需要重启 Mission Planner 程序, 视频 才可正常显示。

网口数传的使用方法:

使用模块管理软件将数传接口调整至 USB 接口。

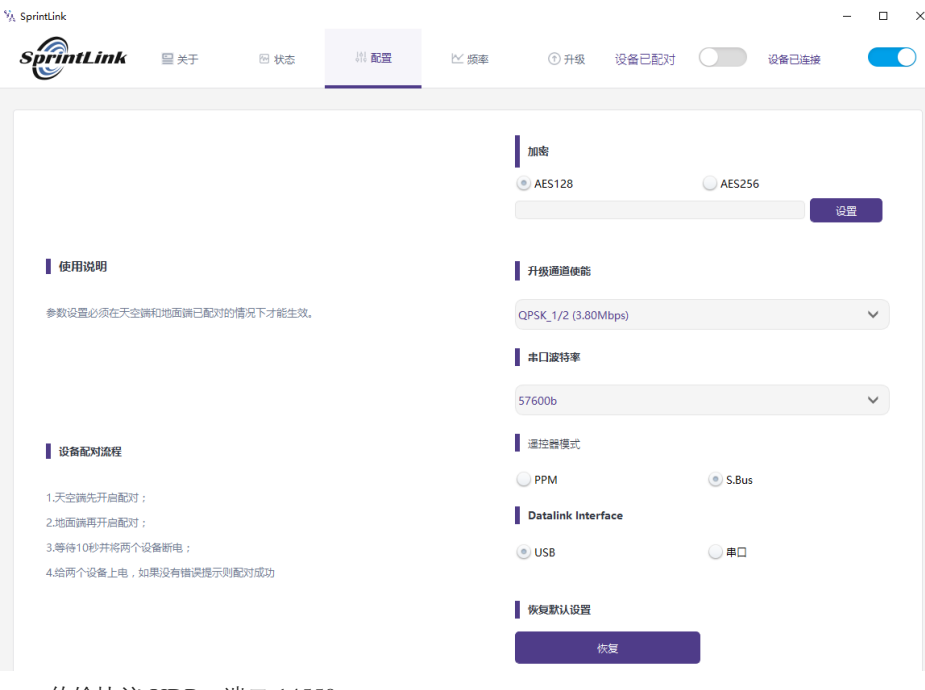

传输协议 UDP, 端口 14550。

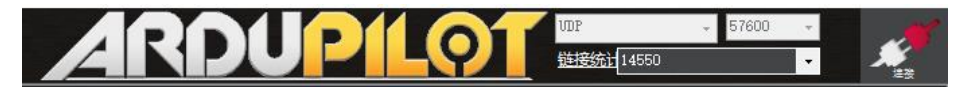

# <span id="page-39-0"></span>**6. 注意事项**

## <span id="page-39-1"></span>**6.1.链路性能**

#### ● 2.4GHz WiFi 干扰

WiFi 的工作频率为 2.4GHz, 工作带宽为 20MHz 和 40MHz。WiFi 会对无人机的 2.4GHz 无线链路产生同频或者邻频干扰。即便附近没有 WiFi 路由器可供 WiFi 设备连 接,WiFi 设备也会定期发送信标/探头信号。因此当您使用 2.4GHz 无线链路在外场操作 无人机时, 需关闭手机或笔记本电脑的 WiFi 设备 (如调制解调器、热点等) 。如地面站 需要使用 WiFi 中继, 建议使用 5.8GHz WiFI 调制解调器。

#### ● 蓝牙干扰

蓝牙在 2.4GHz 下以跳频模式工作。任何蓝牙设备(例如蓝牙鼠标、蓝牙操纵杆 等)处于工作状态且靠近地面站会对下行链路产品干扰。使用 2.4GHz 无线链路操作无 人机时,请避免使用蓝牙设备。

#### ⚫ 无线设备共存干扰

如另一个无线设备在接近 2.4GHz 的频点上工作,当这个设备靠近无人机的 2.4GHz 模块时会干扰无人机的无线链路。例如,一些无人机同时使用 LTE 链路及点对点通信链 路。特别需要注意的是,LTE 在 2.3GHz 频点上工作可能也会导致问题。

#### ● HDMI 干扰

当 HDMI 源/线缆靠近 2.4GHz 无线设备的天线时, HDMI 源/视频将干扰 2.4GHz 无 线信号(包括 WiFi)。

[https://h30434.www3.hp.com/t5/Notebooks-Archive-Read-Only/HDMI-interfering-with-](https://h30434.www3.hp.com/t5/Notebooks-Archive-Read-Only/HDMI-interfering-with-WiFi-connectivity/td-p/4535026)[WiFi-connectivity/td-p/4535026](https://h30434.www3.hp.com/t5/Notebooks-Archive-Read-Only/HDMI-interfering-with-WiFi-connectivity/td-p/4535026)

<http://www.dslreports.com/forum/r27141612-HDMI-connect-interferes-with-wifi>

推荐安装天线时至少距离 HDMI 源/线缆 24cm。使用好的屏蔽 HDMI 线缆也是一个 解决办法。以下 HDMI 屏蔽电缆使用 360 度屏蔽终端,这是推荐做法。

<https://interferencetechnology.com/hdmi-cables-emi/>

<http://www.l-com.com/content/Article.aspx?Type=P&ID=10699>

<http://www.l-com.com/audio-video-micro-hdmi-to-hdmi-cables>

<http://www.l-com.com/audio-video-hdmi-female-to-micro-hdmi-male-adapter>

#### USB 扩展器、分线器(HUB)的 EMI

某些品牌的 USB 扩展器或者分线器对设备会造成 EMI, 使用 USB 扩展器时请检查 是否有 EMI,避免对无线设备造成干扰。

#### ⚫ RF 线缆连接及天线连接检查

飞行前,检查天线是否连接到模块上。在没有连接天线的情况下使用模块会导致极 短的距离,并可能损坏模块。建议检查所有射频连接器的连接。连接松动会显著降低距 离。

#### ⚫ 天线安装

放置两个空中天线需保证无论无人机处于什么位置,至少一个天线不会被地面站的 有效载荷阻塞。安装天空端天线时,使其在无人机运动时接近垂直地面。

#### ⚫ 电池电量

如果模块供电的电池电量低,发射及接收性能会降低,即使电池可能仍在为模块进 行供电。

#### <span id="page-41-0"></span>**6.2.遥控通道及遥控器**

Sprintlink 模块的遥控通道支持 PPM 及 S.BUS 协议。如使用 PPM 协议, 则需配置遥 控器至 PPM 模式,关闭遥控器的无线发射。如使用 S.BUS 协议,接收机与遥控器的无 线工作频率需与 Sprintlink 模块的工作频率工作在不同频段且有一定的隔离度保证。

如不使用 Sprintlink 模块的遥控通道,使用遥控器自带的遥控链路需注意遥控器的遥 控链路工作频率,如与 Sprintlink 模块的工作频率处在同一频段,则会相互干扰。

使用时需避免遥控器或接收机的无线链路对 Sprintlink 模块的干扰。

## <span id="page-42-0"></span>**6.3.频率选择**

正常连接设备后,打开 Sprintlink 管理软件,点击"频率"按钮。

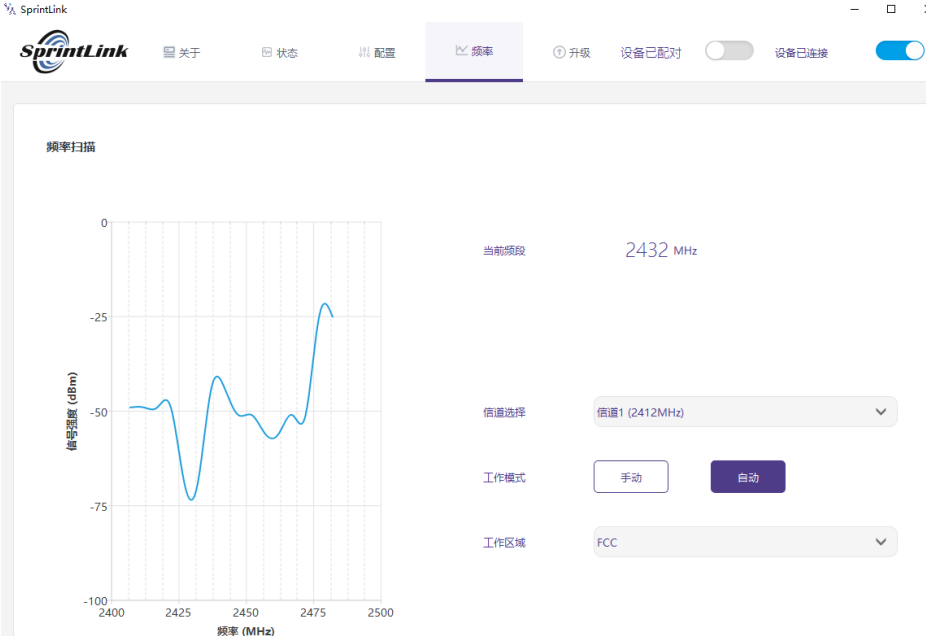

在左侧可观察 2.4G WIFI 频段扫描结果的 RSSI 曲线图。 频点对应的 RSSI 值越低,表示对应频点的干扰越小。 为保证最优工作性能,请选择干扰最小的频点为工作频点。

工作模式提供手动及自动 2 种模式。

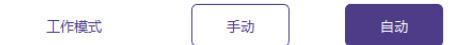

手动模式:使用者可以手动配置工作频点。 自动模式:设备开机后根据扫频结果自行选择工作频率。 请使用手动模式进行手动频点配置工作。

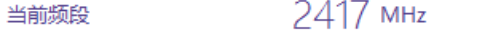

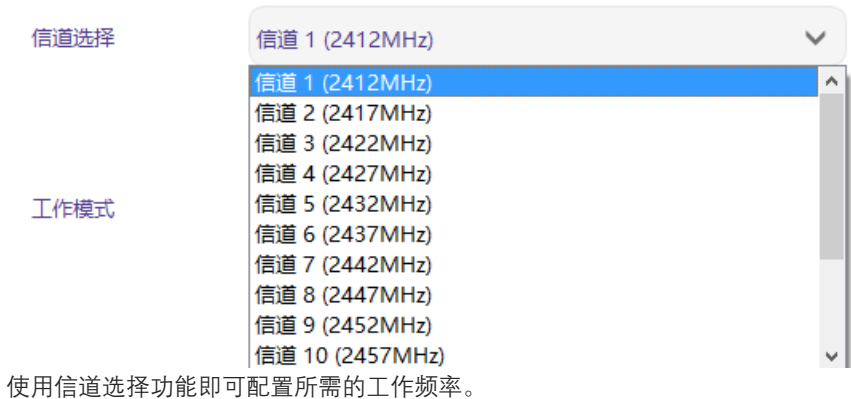

如果 2.4GWIFI 的 13 个工作频率干扰均较强,可以考虑使用保留频率。

保留频率:2390MHz、2495MHz。

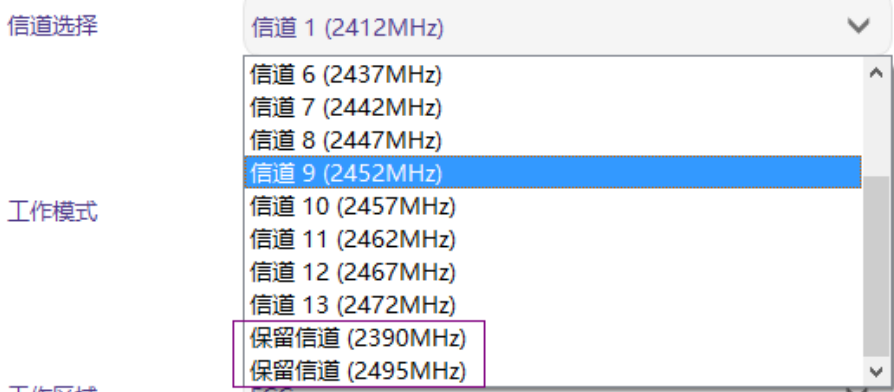

## <span id="page-44-0"></span>**6.4.固件升级**

升级文件:天空端 FPGA、地面端 FPGA、天空端 MCU1 程序、地面端 MCU1 程 序、天空端 MCU2 程序、地面端 MCU2 程序、天空端编码版程序、地面端解码板程序。

所有文件均使用管理软件进行升级。升级过程中不可断开电源,并保证 USB 线的正 常连接。如出现升级失败的情况,不可断开电源或重启设备,请直接尝试再次升级。否 则会导致需要返厂使用专门的烧录工具进行固件烧录。

## <span id="page-44-1"></span>**6.5.设备绑定操作**

绑定是用来对天空端及地面端设备进行配对的方式。

天空端和地面端绑定流程:

1. 天空端及地面端模块均上电。

2. 先按下天空端模块的绑定按钮(物理绑定按钮,非软件界面上的按钮),持续 时间 5 秒以上。绑定按钮旁的 LED 灯(绿色)会闪烁,表明进入绑定状态。

42

3. 然后按下地面端模块的绑定按钮(物理绑定按钮, 非软件界面上的按钮), 持 续时间 5 秒以上。地面端的 LTE 灯 (绿色) 会闪烁, 表明进入绑定状态。

4. 天空端及地面端链路指示灯常亮后,表明进入绑定状态,双端设备断电。

5. 打开双端电源, 链路指示灯正常亮起, 表明天空端及地面端已可正常连接。管 理软件上同样会显示 Binded, 表示绑定成功。如显示 Unbinded, 表示绑定失败。

**注意:**

(1)如果不同固件版本的设备绑定,可能会导致绑定失败。

(2)如果天空端和地面端程序烧录错误,例如将天空端烧录成地面端,将错误的天 空端与地面端执行绑定操作,将导致绑定失败。

## <span id="page-45-0"></span>**6.6.数传、遥控**

┺ 数传

数传 UART 的信号电平标准:LVCMOS-3.3V。

Pin-out: G DR DT G RX TX 。

Debug-DR/DT, Telemetry-RX/TX (数传串口)。

➡ 谣控

遥控 PPM/S.BUS 的信号电平标准:LVCMOS-3.3V。

Pin-out: II G V + G L H.

II: PPM/SBUS G: GND V+: POWER(5V) G: GND L: CAN-bus-L

H: CAN-bus-H (CAN-bus is not supported yet)。

遥控接口可为 S.BUS 应用提供 5V 供电。

# <span id="page-46-0"></span>**7. 常见问题**

**问题 1:如何安装管理软件及驱动程序,如何使用管理软件?**

请查询用户指导手册的第四章节。

**问题 2:SprintlinkC 模块如何供电?**

天空端模块:DC,推荐使用 12V,提供供电连接线。

地面端模块:DC,推荐使用 12V,提供供电连接线。

**问题 3:Sprintlink 模块可以先上电后安装天线么?**

必须先安装天线后上电。

**问题 4:Sprintlink 天空端安装几根天线?**

天空端需安装 2 根天线。

**问题 5:Sprintlink 地面端安装几根天线?**

地面端需安装 2 根天线。

**问题 6:能否使用不同型号的遥控器来控制飞行器?**

可以,只需通过教练口输出标准的 PPM 信号;或者使用 S.BUS 接收机进行通信。

**问题 7:Sprintlink 模块支持的视频压缩协议?**

H.264&H.265。

**问题 8:可以在一个飞机上安装两个天空端吗?**

不能,一个飞机只能有一个天空端。

**问题 9: 可以在接收端安装两个地面端吗?**

点对点设备只能安装一个天空端;点对多点设备支持多个地面端。

**问题 10:相机里面有 WIFI、蓝牙等功能,飞行时可以打开吗?**

 请务必关闭相机的 WIFI、蓝牙等功能,因为同在 2.4GHz 频段,会对天空端发射和接收 造成干扰。

**问题 11:搭载 Sprintlink 天空端模块后,GPS 出现搜星情况不好,怎么办?**

 请检查是否 HDMI 线距离 GPS 太近。高速数字信号会对 GPS 造成电磁干扰,请尽量保 持 HDMI 线远离 GPS 模块 (推荐 15 厘米以上)。同时设备的天线需要远离 GPS,避免对 GPS 造成阻塞干扰。

**问题 12:地面端模块的 2 个 LED 灯亮与不亮,代表什么?**

靠近正面 5 个接口的 LED 灯(下行链路状态指示灯):灯亮指示天空至地面端链路已 建立连接;灯不亮表示天空至地面端链路已断开连接。

另一个 LED 灯(上行链路状态指示灯):灯亮指示地面至天空端链路已建立连接;灯 不亮表示地面至天空端链路已断开连接。

**问题 13:上行链路状态指示灯不亮,怎么办?**

请按照如下步骤处理:

1)请检查天空端及地面端模块供电是否正常;

 2)请检查天空端及地面端模块天线安装是否正常:天线安装位置是否存在阻挡;天线 接口是否存在松动;馈线是否未拧紧,接口是否松动;

3)通过管理软件查看地面端发射频率与天空端接收频率是否一致;

4) 通过管理软件查看地面端发射功率配置是否异常;

5) 如果以上操作都无法解决问题,请联系 Sprintlink 技术支持人员。

**问题 14:下行链路状态指示灯不亮,怎么办?**

请按照如下步骤处理:

1)请检查天空端及地面端模块供电是否正常;

 2)请检查天空端及地面端模块天线安装是否正常:天线安装位置是否存在阻挡;天线 接口是否存在松动;馈线是否未拧紧,接口是否松动;

3) 通过管理软件查看天空端发射频率与地面端接收频率是否一致;

4)通过管理软件查看地面端发射功率配置是否异常;

5) 通过管理软件查看天空端的 mode 配置是否和地面端一致;

6) 如果以上操作都无法解决问题,请联系 Sprintlink 技术支持人员。

**问题 15:连接 Sprintlink 后,数传无法正常连接?**

请按照如下步骤处理:

1)确认链路状态是否正常,如不正常请参考问题 10 及问题 11;

2)请检查天空端及地面端模块数传连接的接口是否正确;

3)请检查飞控与天空端连接是否正确,地面端与地面站的连接是否正确;

 4)请检查天空端及地面端模块的数传线序是否正常,我司提供标准的线缆,如果自行 接线请核查线序;

5)通过管理软件查看数传波特率是否配置正确;

6) 如果以上操作都无法解决问题,请联系 Sprintlink 技术支持人员。

**问题 16:连接 Sprintlink 后,遥控无法正常连接?**

请按照如下步骤处理:

1)确认链路状态是否正常,如不正常请参考问题 10 及问题 11;

2)请检查天空端及地面端模块遥控连接的接口是否正确;

3)请检查飞控与天空端连接是否正确,地面端与遥控器的连接是否正确;

4) 如使用 PPM 模式, 请检查谣控器的模式配置; 如使用 S.BUS 模式, 请检查接收机, 及遥控器配置;

 5)请检查天空端及地面端模块的遥控线序是否正常,我司提供标准的线缆,如果自行 接线请核查线序;

6)通过管理软件查看遥控器模式是否配置正确;

7) 如果以上操作都无法解决问题,请联系 Sprintlink 技术支持人员。

**问题 17:连接 Sprintlink 后,图像无法显示?**

请按照如下步骤处理:

1)确认链路状态是否正常,如不正常请参考问题 13 及问题 14;

2)请检查天空端的 HDMI 设备及线缆连接是否正常,摄像设备正常开启并工作模式正 常;

3) 地面端的 HDMI 或者 USB 输出线连接是否正常, APP 是否正常打开;

4) 如果以上操作都无法解决问题,请联系 Sprintlink 技术支持人员。

**问题 18:连接 Sprintlink 后,图像卡顿或者有马赛克现象?**

1)确认下行模式配置是否合理;

2) HDMI 线缆及显示输出线缆是否连接正常;

3)地面端的 HDMI 或者 USB 输出线连接是否正常;

4) 下行链路是否存在干扰,可考虑更换工作频点;

5) 如无干扰, 是否已达到通信链路的极限距离;

6) 如果以上操作都无法解决问题,请联系 Sprintlink 技术支持人员。

**问题 19:使用 Sprintlink,通信距离较短,不符合预期?**

1)确认天线及连接线缆是否安装正确,是否为 Sprintlink 标配材料;

 2)保证天空端的天线安装不会被载荷阻挡,地面端天线近距离不存在明显阻挡,且天 空端和地面端天线垂直于地面;

3)是否降低发射功率值,未达到满功率发射;

4)是否下行模式配置值不合理,高速率的下行模式将明显降低通信距离;

5)是否工作频率受到明显干扰,章节 6.2 中介绍了如何进行较优频率选择;

6)是否飞行环境中天空端与地面端阻挡较严重,地理环境复杂将影响通信距离;

7) 如果以上操作都无法解决问题,请联系 Sprintlink 技术支持人员。